# **Департамент образования Вологодской области бюджетное профессиональное образовательное учреждение Вологодской области «ВОЛОГОДСКИЙ СТРОИТЕЛЬНЫЙ КОЛЛЕДЖ»**

#### РАССМОТРЕН

на заседании предметной цикловой комиссии общепрофессиональных, специальных дисциплин и дипломного проектирования по специальностям СиЭЗиС, МиЭВСТУКВиВ, СДиКХ Председатель ПЦК Богданова А.В. Протокол № 11 от «13» июня 2017 г.

УТВЕРЖДЕНО приказом директора БПОУ ВО «Вологодский строительный колледж» № 255–УД от 20 июня 2017 г.

# **Комплект контрольно-оценочных средств по учебной дисциплине ОП.14. КОМПЬЮТЕРНАЯ ГРАФИКА И 3D-МОДЕЛИРОВАНИЕ**

#### специальности

09.02.04 «Информационные системы (по отраслям)»

#### **Разработчик:**

Исакова Н.А., Габриэлян Т.А.

# **СОДЕРЖАНИЕ**

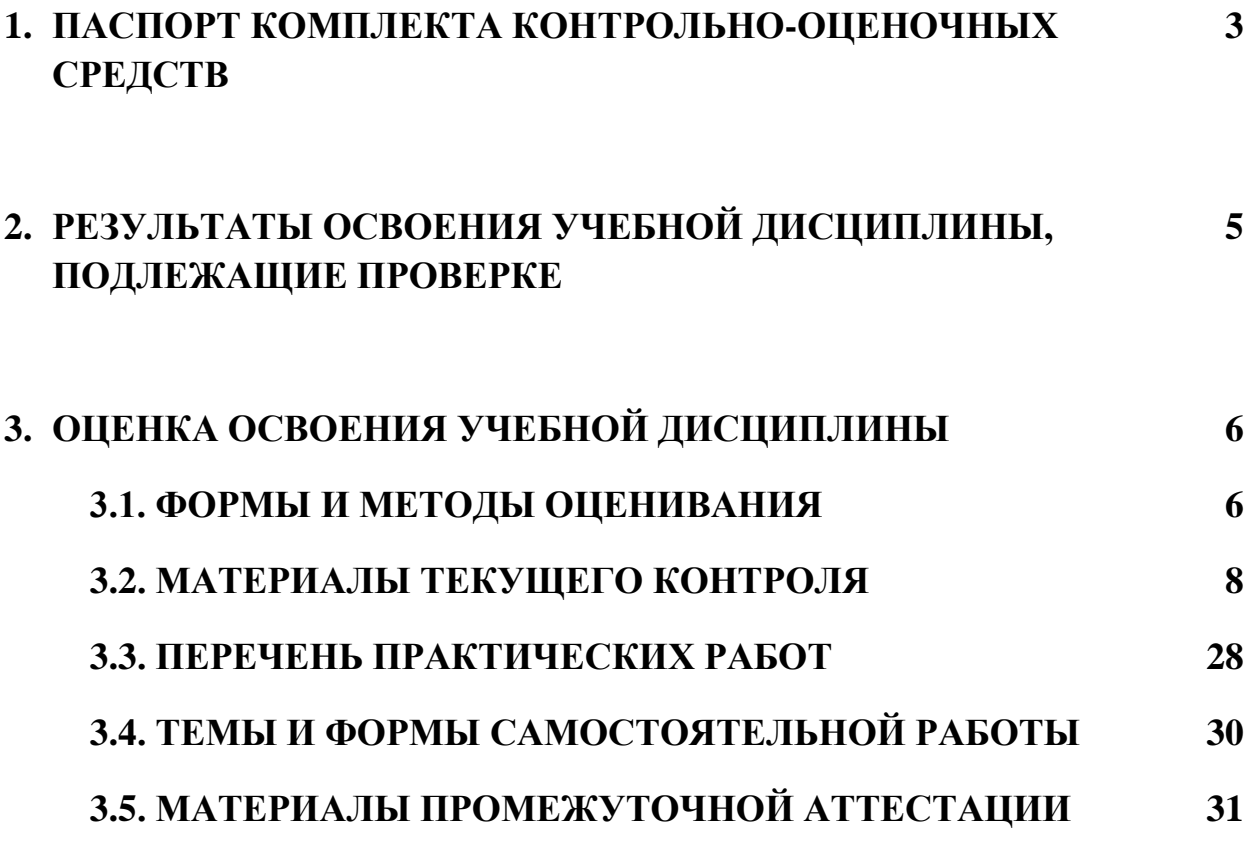

# **1. ПАСПОРТ КОМПЛЕКТА КОНТРОЛЬНО-ОЦЕНОЧНЫХ СРЕДСТВ**

Комплект контрольно-оценочных средств (далее - КОС) по дисциплине ОП.14. Компьютерная графика и 3d-моделирование предназначен для контроля и оценки образовательных достижений обучающихся, освоивших программу учебной дисциплины ОП.14. Компьютерная графика и 3d-моделирование.

КОС включают контрольные материалы для проведения текущего контроля и промежуточной аттестации в форме дифференцированного зачета в 4 и 6 семестрах.

КОС разработаны на основании положений:

- основной профессиональной образовательной программы по специальности СПО **09.02.04 Информационные системы (по отраслям).**
- программы учебной дисциплины ОП.14. Компьютерная графика и 3dмоделирование

#### **Формы промежуточной аттестации**

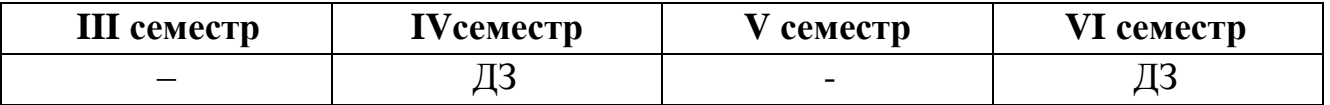

Используемые в КОС оценочные средства представлены в таблице.

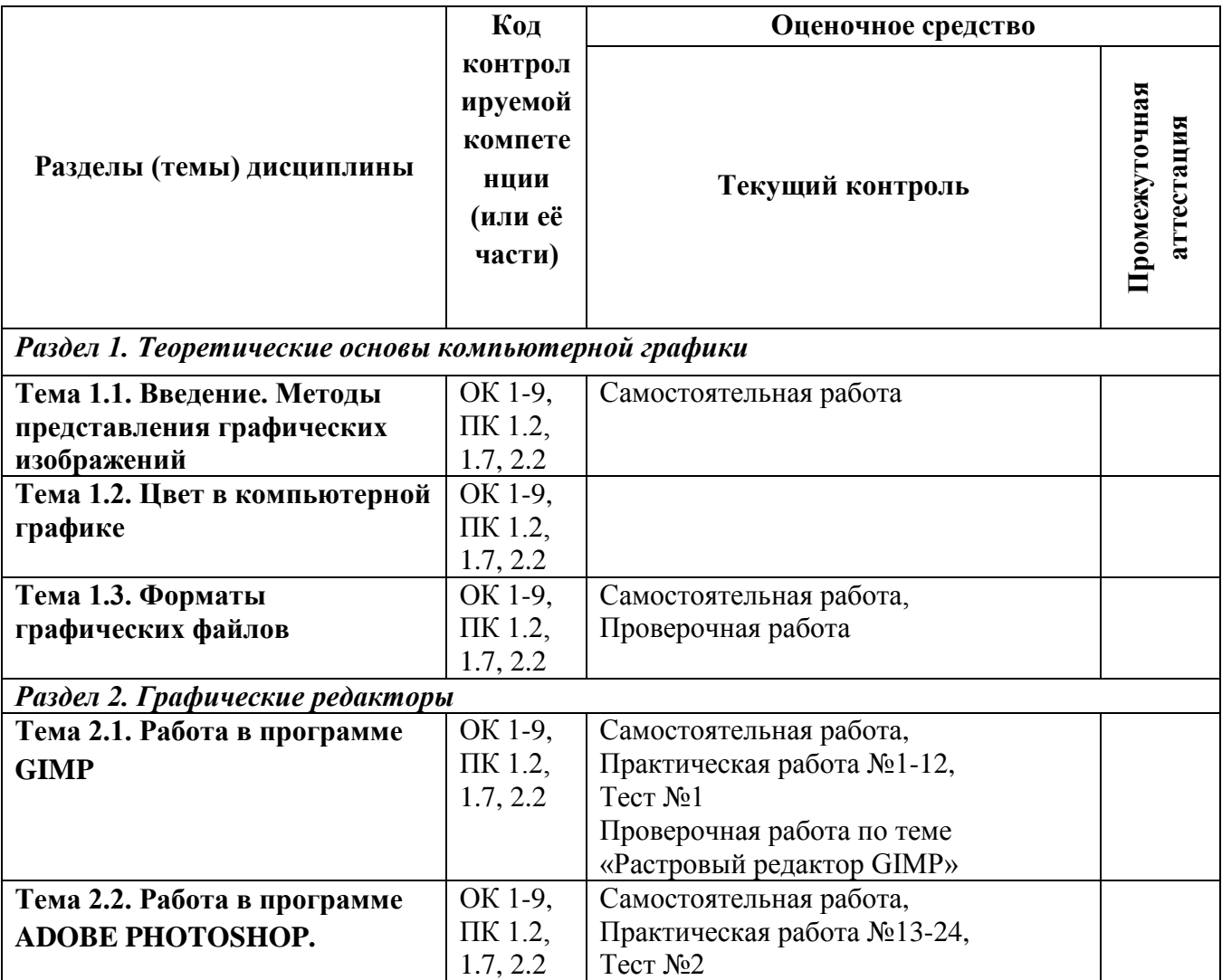

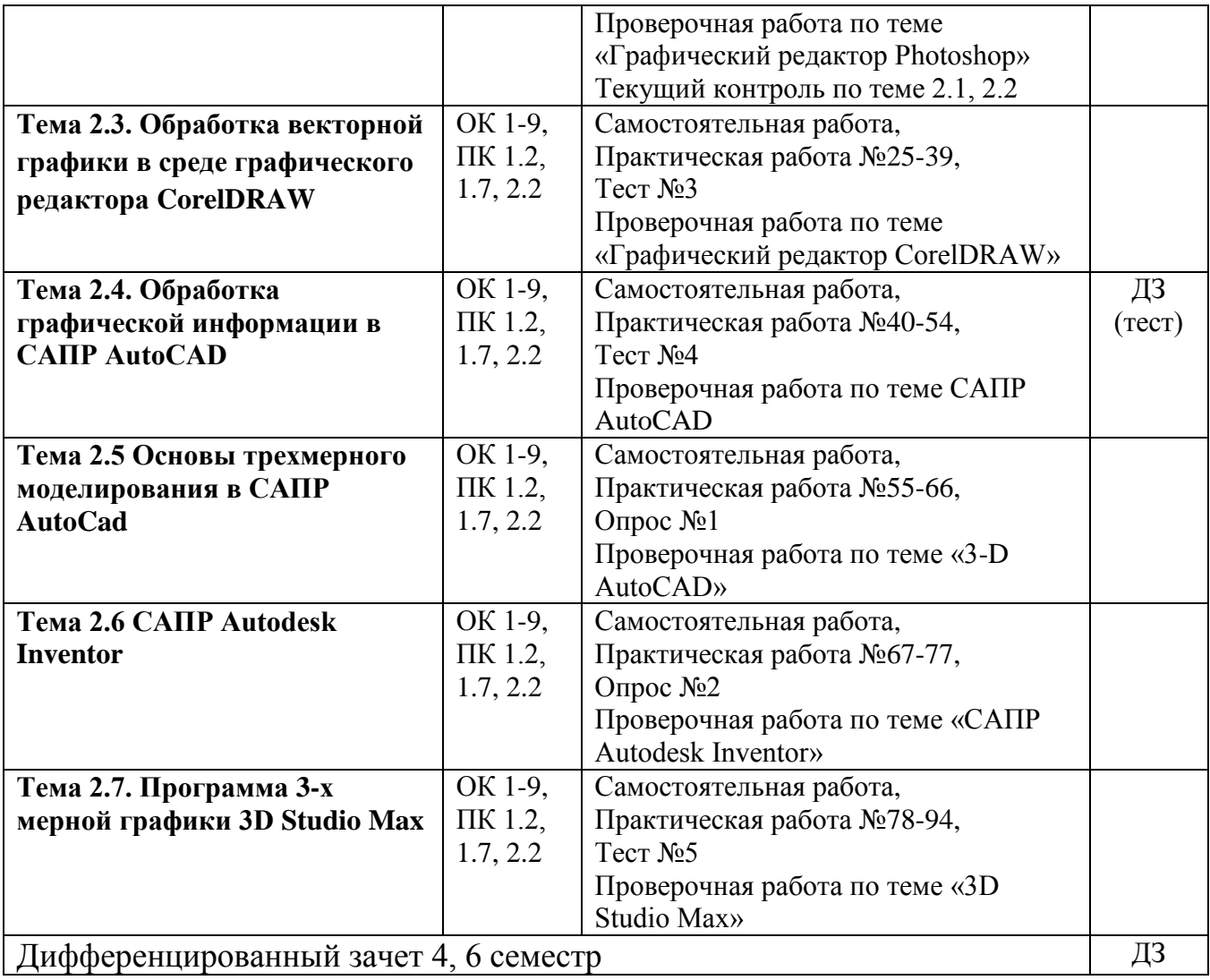

# **2. РЕЗУЛЬТАТЫ ОСВОЕНИЯ УЧЕБНОЙ ДИСЦИПЛИНЫ, ПОДЛЕЖАЩИЕ ПРОВЕРКЕ**

**Контроль и оценка** результатов освоения дисциплины осуществляется преподавателем в процессе проведения практических занятий, тестирования, а также выполнения обучающимися индивидуальных заданий.

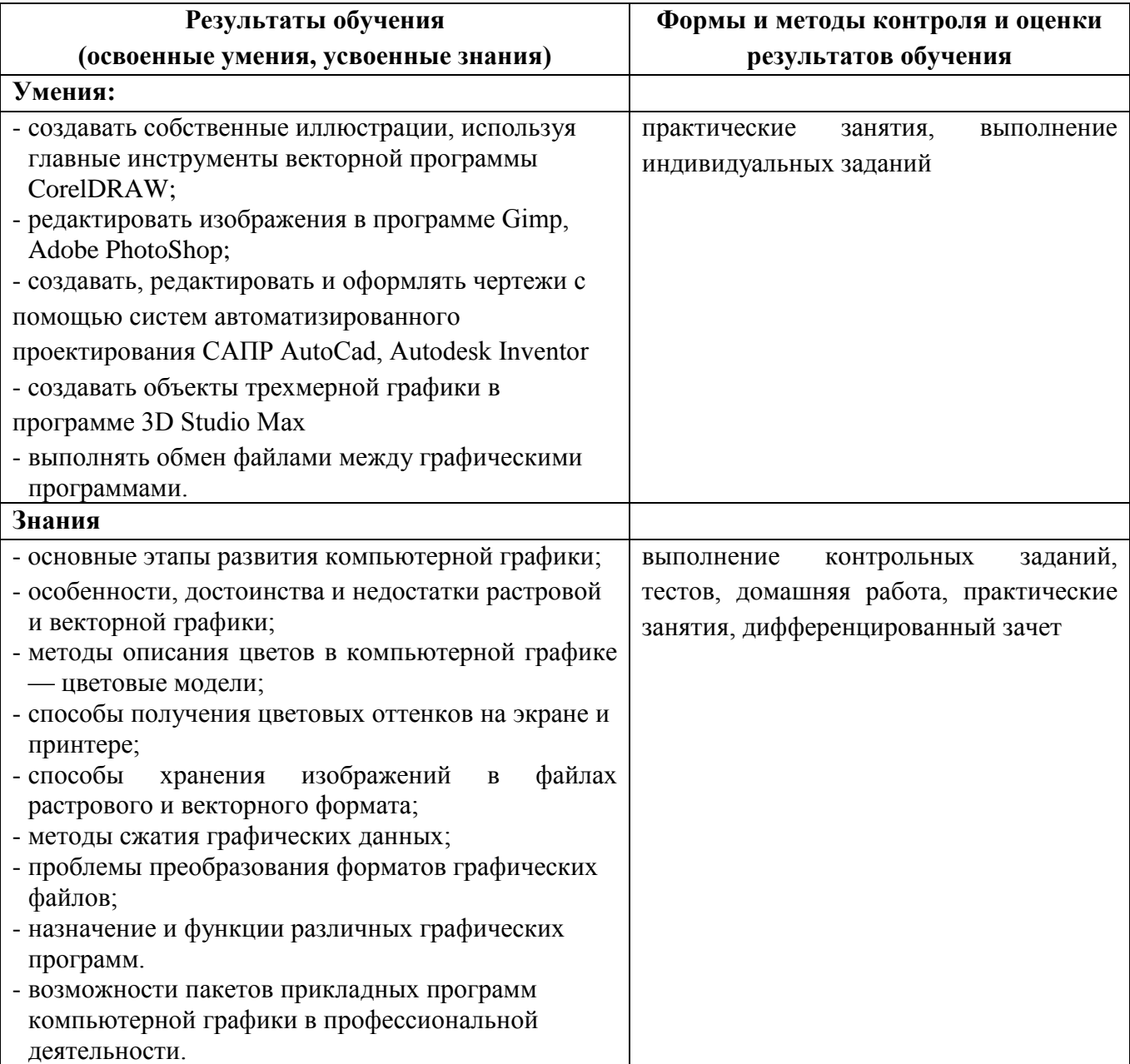

# **Требования ФГОС СПО к результатам освоения дисциплины:**

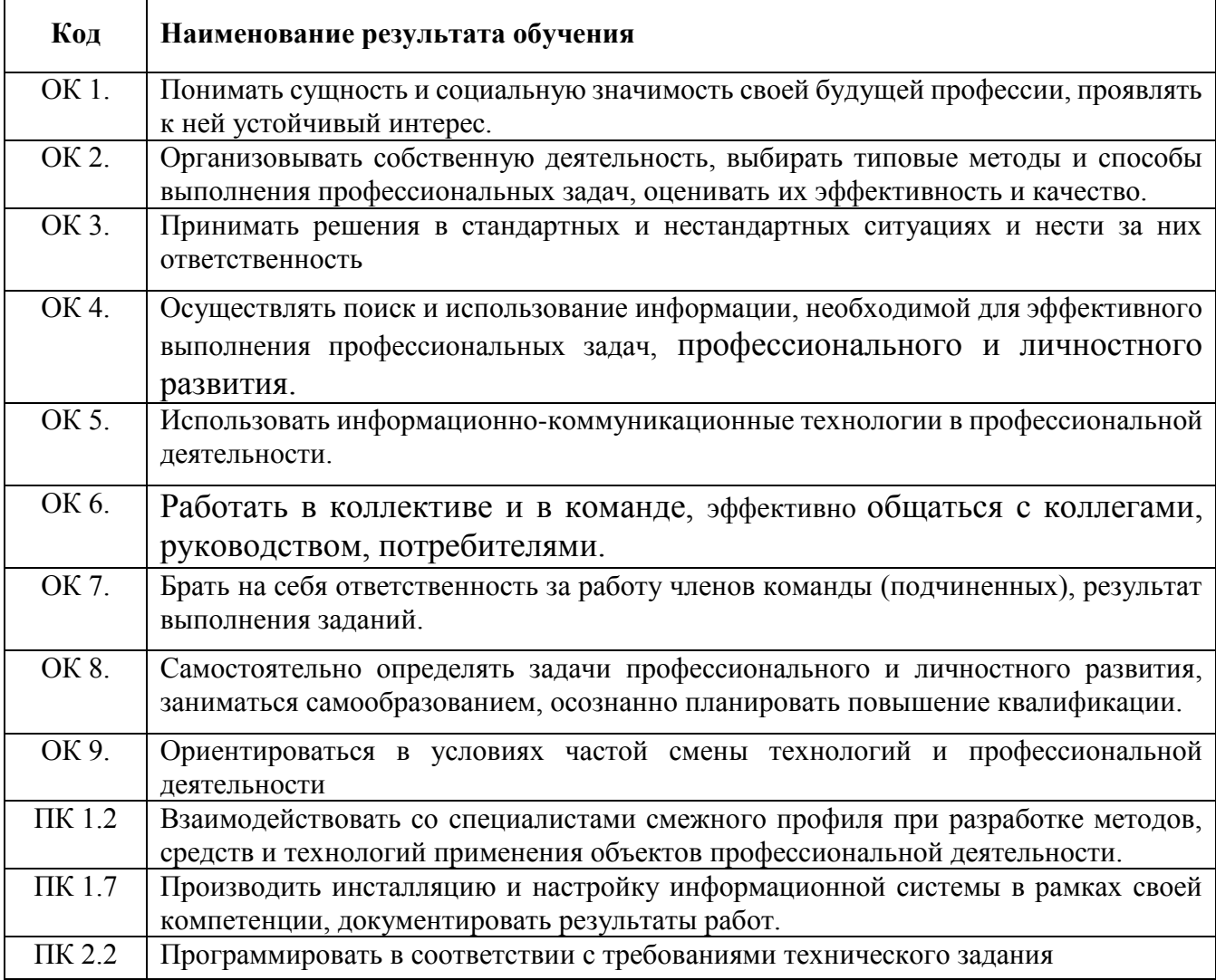

# **3. ОЦЕНКА ОСВОЕНИЯ УЧЕБНОЙ ДИСЦИПЛИНЫ**

Предметом оценки освоения дисциплины являются умения, знания, общие компетенции, способность применять их в практической деятельности и повседневной жизни.

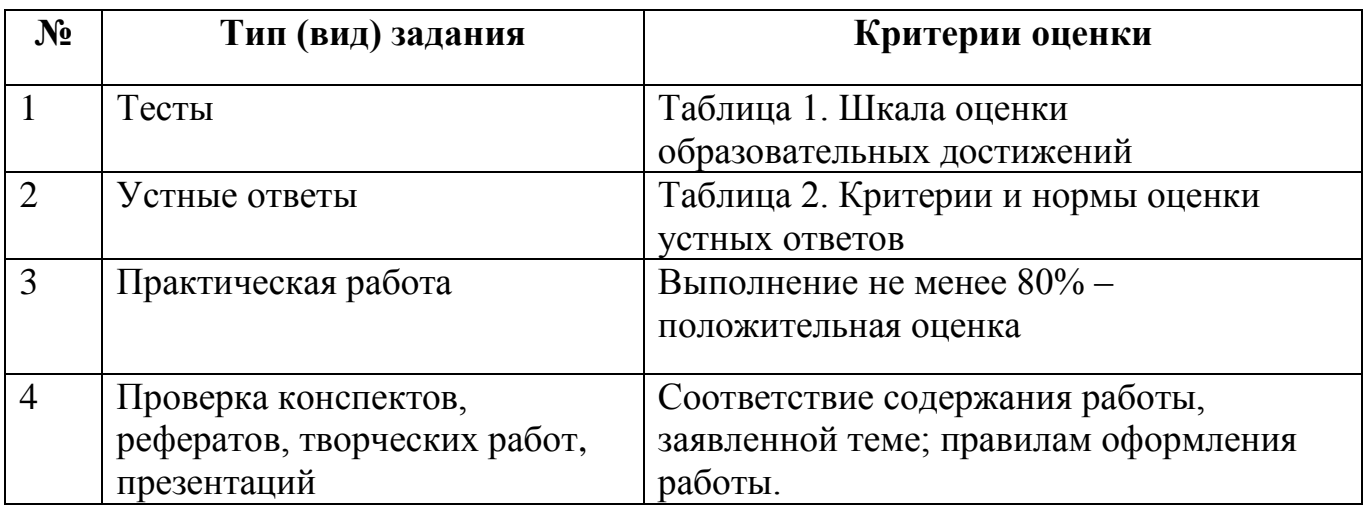

**Таблица 1. Шкала оценки образовательных достижений (тестов)**

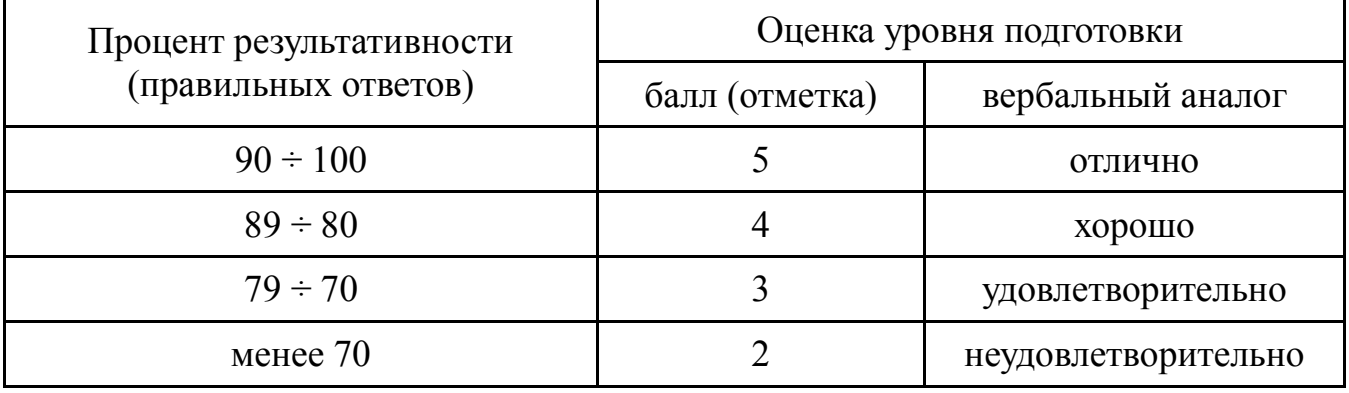

# **Таблица 2. Критерии и нормы оценки устных ответов**

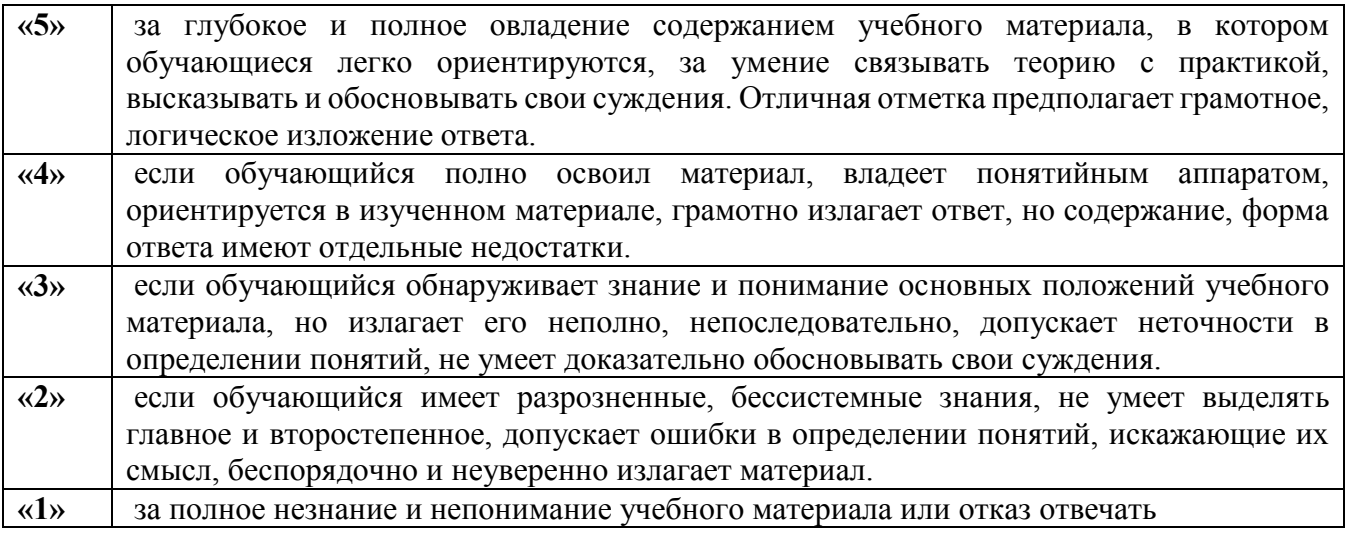

Промежуточная аттестация по результатам освоения обучающимися учебной дисциплины проводится в форме дифференцированного зачета в 4 и 6 семестре.

# **3.2. МАТЕРИАЛЫ ТЕКУЩЕГО КОНТРОЛЯ**

# **Проверочная работа (Теоретические основы компьютерной графики)**

#### **1 вариант**

1. Продолжить фразу: *Компьютерная графика* -

\_\_\_\_\_\_\_\_\_\_\_\_\_\_\_\_\_\_\_\_\_\_\_\_\_\_\_\_\_\_\_\_\_\_\_\_\_\_\_\_\_\_\_\_\_\_\_\_\_\_\_\_\_\_\_\_\_\_\_\_\_\_\_\_\_\_\_\_\_\_\_\_\_\_\_\_\_\_\_\_ 2. Перечислить виды компьютерной графики:

1)……………………… 2)………………………  $3)$ 4)………………………

3. Ответить на вопрос:

*Из чего состоит растровое изображение?*

4. Перечислить преимущества векторных изображений.

5. Выбрать и вписать в таблицу типы файлов для соответствующих видов изображений

\_\_\_\_\_\_\_\_\_\_\_\_\_\_\_\_\_\_\_\_\_\_\_\_\_\_\_\_\_\_\_\_\_\_\_\_\_\_\_\_\_\_\_\_\_\_\_\_\_\_\_\_\_\_\_\_\_\_\_\_\_\_\_\_\_\_\_\_\_\_\_\_\_\_\_\_\_\_\_

\_\_\_\_\_\_\_\_\_\_\_\_\_\_\_\_\_\_\_\_\_\_\_\_\_\_\_\_\_\_\_\_\_\_\_\_\_\_\_\_\_\_\_\_\_\_\_\_\_\_\_\_\_\_\_\_\_\_\_\_\_\_\_\_\_\_\_\_\_\_\_\_\_\_\_\_\_\_\_\_ \_\_\_\_\_\_\_\_\_\_\_\_\_\_\_\_\_\_\_\_\_\_\_\_\_\_\_\_\_\_\_\_\_\_\_\_\_\_\_\_\_\_\_\_\_\_\_\_\_\_\_\_\_\_\_\_\_\_\_\_\_\_\_\_\_\_\_\_\_\_\_\_\_\_\_\_\_\_\_\_

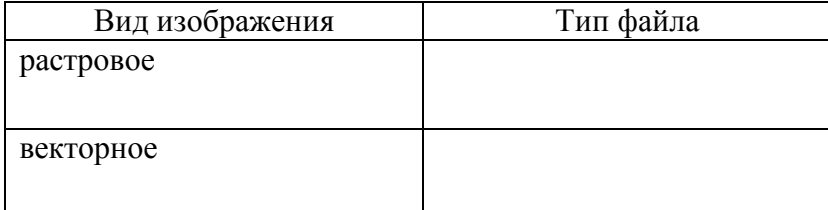

Типы файлов: .bmp, .pdf, .al, .jpg, .cdr.

#### **2 вариант**

1. Продолжить фразу:

*Графический редактор* - \_\_\_\_\_\_\_\_\_\_\_\_\_\_\_\_\_\_\_\_\_\_\_\_\_\_\_\_\_\_\_\_\_\_\_\_\_\_\_\_\_\_\_\_\_\_\_\_\_\_\_\_\_\_\_\_\_\_\_ \_\_\_\_\_\_\_\_\_\_\_\_\_\_\_\_\_\_\_\_\_\_\_\_\_\_\_\_\_\_\_\_\_\_\_\_\_\_\_\_\_\_\_\_\_\_\_\_\_\_\_\_\_\_\_\_\_\_\_\_\_\_\_\_\_\_\_\_\_\_\_\_\_\_\_\_\_\_\_\_\_

2. Перечислить виды компьютерной графики:

1)……………………… 2)……………………… 3)……………………… 4)……………………… 3. Ответить на вопрос: *Как формируется векторное изображение?* \_\_\_\_\_\_\_\_\_\_\_\_\_\_\_\_\_\_\_\_\_\_\_\_\_\_\_\_\_\_\_\_\_\_\_\_\_\_\_\_\_\_\_\_\_\_\_\_\_\_\_\_\_\_\_\_\_\_\_\_\_\_\_\_\_\_\_\_\_\_\_\_\_\_\_\_\_\_\_\_\_

4. Перечислить недостатки растровых изображений.

5. Установить соответствия названий графических редакторов и типов, создаваемых ими изображений. Названия «растровый» и «векторный» вписать в соответствующие ячейки второго столбца таблицы.

\_\_\_\_\_\_\_\_\_\_\_\_\_\_\_\_\_\_\_\_\_\_\_\_\_\_\_\_\_\_\_\_\_\_\_\_\_\_\_\_\_\_\_\_\_\_\_\_\_\_\_\_\_\_\_\_\_\_\_\_\_\_\_\_\_\_\_\_\_\_\_\_\_\_\_\_\_\_\_\_\_ \_\_\_\_\_\_\_\_\_\_\_\_\_\_\_\_\_\_\_\_\_\_\_\_\_\_\_\_\_\_\_\_\_\_\_\_\_\_\_\_\_\_\_\_\_\_\_\_\_\_\_\_\_\_\_\_\_\_\_\_\_\_\_\_\_\_\_\_\_\_\_\_\_\_\_\_\_\_\_\_\_

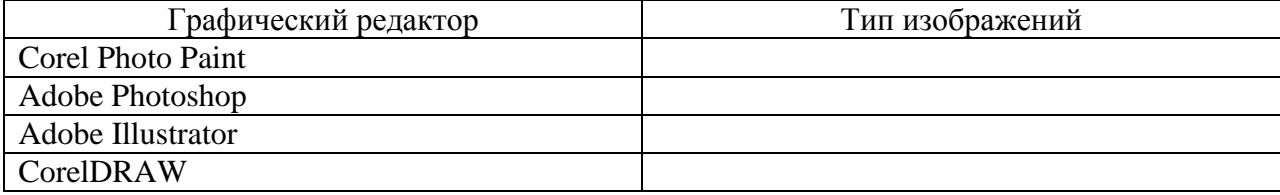

- 1. GIMP является графическим редактором
- А) растровых изображений
- Б) векторных изображений
- В) фрактальных изображений
- Г) нет правильного ответа

Ответ: А

2. Перечислите три важнейших отличительных особенностей GIMP

Ответ: свободная модель разработки и распространения, кроссплатформенность, гибкость и расширяемость.

3. Какие шесть инструментов находятся во вложенном меню «Инструменты выделения»

Ответ: прямоугольное выделение, выделение эллипса, свободное выделение, выделение связанной области, выделение по цвету, умные ножницы

4. В каком формате, поддерживающий свойство прозрачности, предпочтительнее сохранять изображение для публикаций в Интернет.

Ответ: PNG

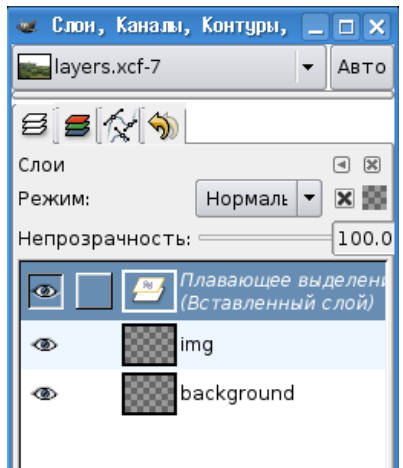

5. Значок глаза означает

- А) Наличие прозрачного фона
- Б) Видимость слоя
- В) Наличие одного и более слоев

Г) Активность слоя (то есть тот, с которым в данный момент ведётся работа) Ответ: Б

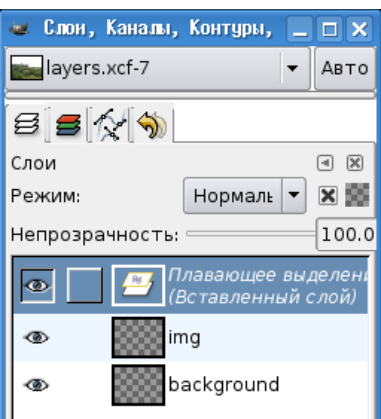

6. Цветной полосой выделен

А) Активный слой, то есть тот, с которым в данный момент ведётся работа.

- Б) Прозрачный фон
- Б) Видимый слой
- В) Изображение на слое

Ответ: А

#### 7. Соотнесите название вкладки и ее описание

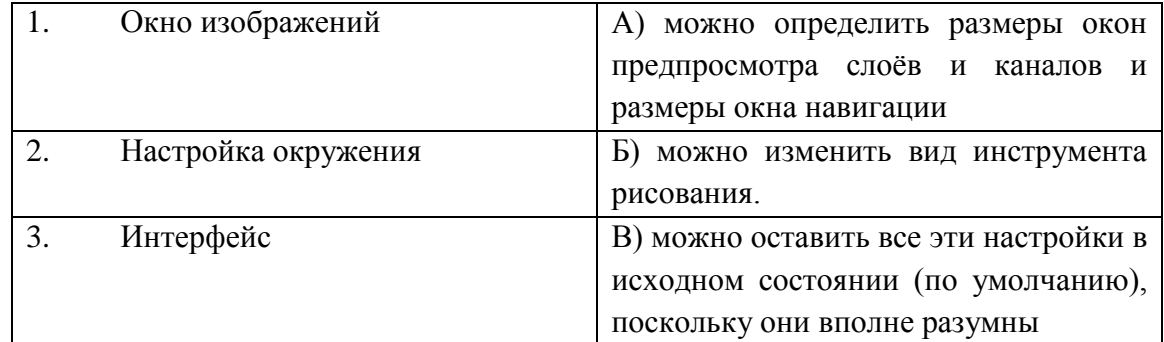

Ответ: 1-Б, 2-В,3-А

8. Можно ли настроить программу GIMP в соответствии с задачами конкретного пользователя А) нет

Б) да

В) может только авторизованный пользователь

Ответ: Б

9. Формат файлов программы Adobe Photoshop

А) psd

Б) cdr

В) fla

Г) JPEG

Ответ: А

10. Этот формат позволяет хранить информацию и слоях, контурах, цветовых каналах, направляющих и других видимых и скрытых элементах изображения, то есть обеспечивает хранение максимально полной информации.

Ответ: XCF

11. Что определяют три элемента вкладки параметров текста

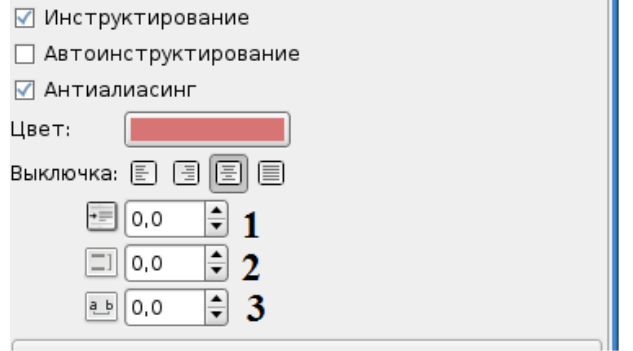

Ответ: 1 - абзацный отступ, 2 - межстрочный интервал, 3 - относительный межсимвольный интервал

12. Набор из одного или нескольких шрифтов в одном или нескольких размерах и начертаниях, имеющих стилевое единство рисунка и состоящих из определённого набора типографских знаков Ответ: гарнитура

13. Простейший геометрический объект, отображаемый на экране дисплея или на рабочем поле графопостроителя: отрезок прямой, дуга окружности или эллипса, прямоугольник

А) примитив

Б) пиксель

В) фрактал

Г) точка

Ответ: А

14. Термин в компьютерной графике, обозначающий процесс получения изображения по модели с помощью компьютерной программы.

А) Заливка

Б) Обрезка

В) Рендеринг

Г) Фильтр

Ответ: В

15. Перечислите 2 вида контуров

Ответ: плавные и угловатые

16. В программе GIMP существует три варианта работы с контурами, перечислите их

Ответ: создание, правка и перемещение

17. Небольшая картинка, изображающая персонаж, которым "притворяется" автор блога или форума

А) аватара

Б) фото

В) окно

Г) анимация

Ответ: А

18. Графическое оформление сайтов может быть создано с помощью программы GIMP А) да

Б) нет

Ответ: А

19. Для создания эффектов, связанных с освещением, можно использовать фильтры из группы А) Искажения

Б) Свет и тень

В) Визуализация

Г) Декор

Ответ: Б

20.Как называется фильтр, позволяющий получать разнообразные сложные узоры

Ответ: Исследователь фракталов

21. В соответствии с группировкой инструментов в меню "Инструменты" окна изображения выделим следующие группы

Ответ: инструменты выделения; инструменты рисования; инструменты преобразования; инструменты цвета

22. Перечислите инструменты выделения

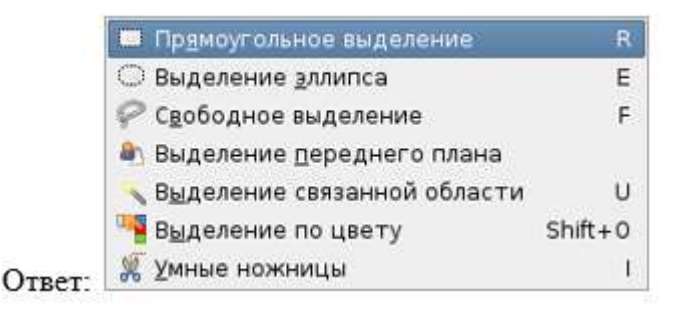

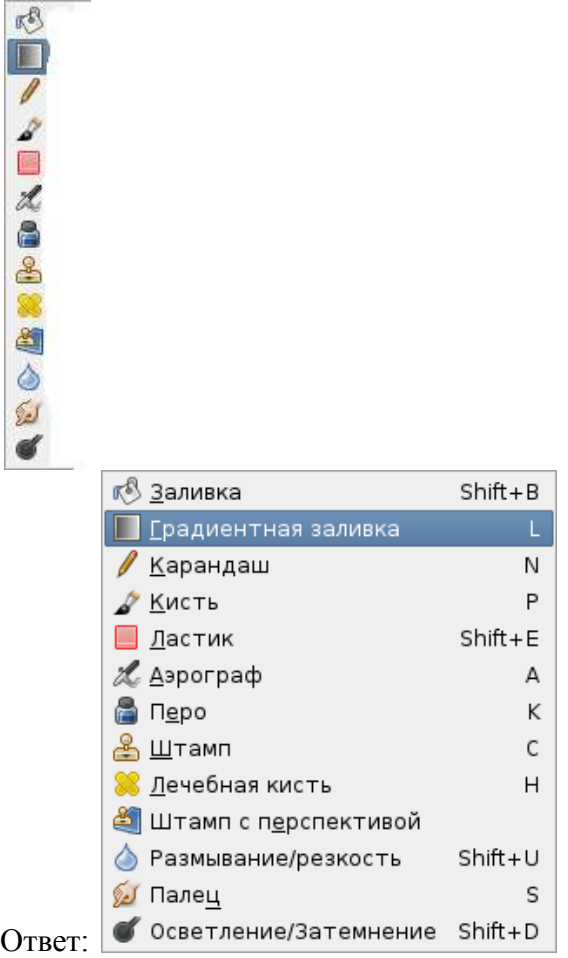

23.Допишите названия инструментов рисования

24. Этот инструмент предназначен для "клонирования" элементов изображения или выбранной текстуры.

- А) штамп
- Б) пипетка
- В) заливка
- Г) перо
- 

Ответ: А Допишите названия выделенных инструментов

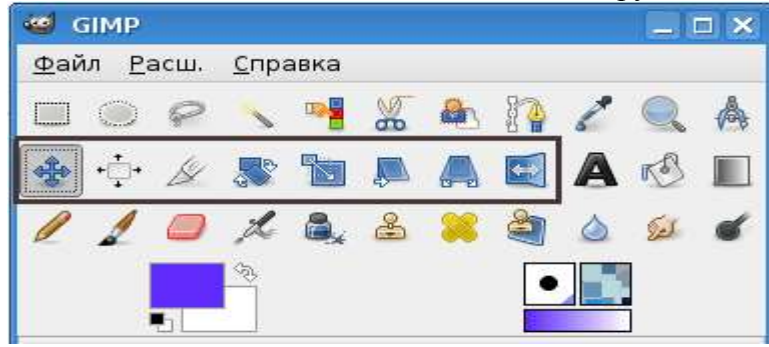

Ответ:

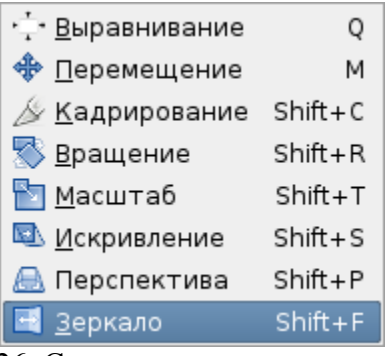

#### 26. Соотнесите названия инструментов и их назначение

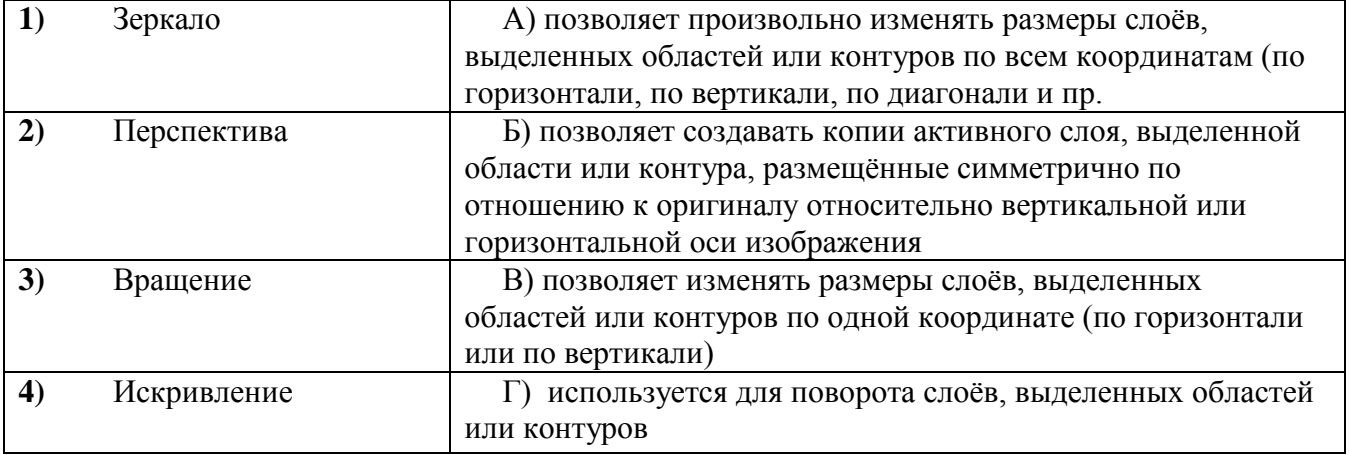

Ответ:

1-Б, 2-А, 3-Г, 4-В

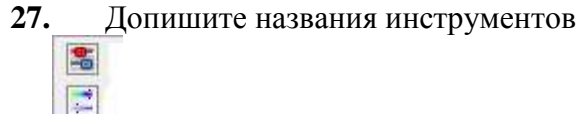

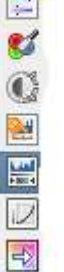

Ответ:

- 8 Цветовой баланс... <mark>□</mark> Тон-<u>Н</u>асыщенность...
- **•** Тонировать...
- **Яркость-Контраст...**
- Rei Поро<u>г</u>...
- На уровни…
- **⊡** Кривые...
- <mark>→</mark> Постеризация...

**28.** Этот инструмент тонирования позволяет задать три значения: тон, насыщенность и освещённость для изображения в целом или для выделенной области

Ответ: тонировать

**29.** Какой инструмент используется для выбора цвета из существующего изображения при работе с инструментами рисования

#### Ответ: Пипетка

**30.** С помощью какого инструмента измеряются расстояние между точками изображения, угол по отношению к горизонтали (в любую сторону в диапазоне от 0 до 90 градусов), а также смещение между точками по горизонтали

Ответ: измеритель

### **Проверочная работа по теме «Растровый редактор GIMP»**

#### **Задание 1**

Используя изображения telephone.jpg и Liza.jpg из папки source2, вставить изображение юного абонента МТС в дисплей мобильного телефона (воспользоваться инструментами «Кадрирование», «Масштаб», «Перспектива»

Установить разрешение изображения – 72 пикселя на дюйм,

Установить размер изображения-480х600 точек.

Результат сохранить в папке 9\*/Контр/Задание 1/**telephone.xcf** и **telephone.png** - для проверки **Задание 2**

# Открыть изображение quickie-remove-background-source.jpg из папки source2.

Выделить цветок (Волшебная палочка) и скопировать на новый слой. Остальной фон обесцветить

#### (ЦВЕТ/Обесцвечивание)

Результат сохранить в папке 9\*/Контр/Задание 2/**flower.xcf** и **flower.png** - для проверки

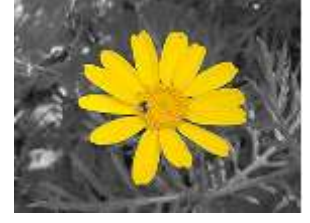

#### **Задание 3**

Убрать столб с проводами с фотографии house.jpg из папки source2 (Лечебная кисть и Штамп) Затем выделить прямоугольник справа внизу и использовать фильтр Искажения/Загнутая страница Результат сохранить в папке 9\*/Контр/Задание 3/**house.xcf** и **house.png** - для проверки

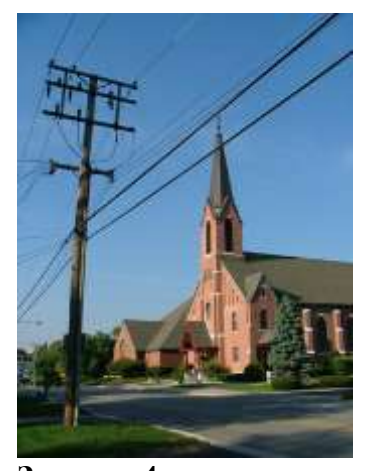

**Задание 4** Создать коллаж из изображений: House-halloween.jpg, witch.jpg, pumpkin.jpg, **bat.jpg, happy-halloween-greeting.jpg**

**Затем скорректировать цвет фона и сохранить в папке 9\*/Контр/Задание 4/** halloween**.xcf и**  halloween**.png**

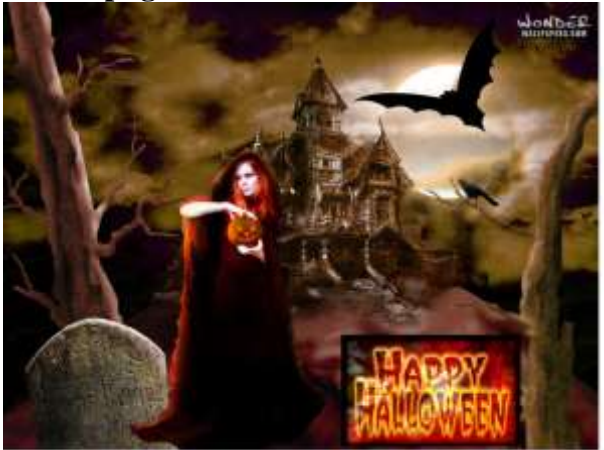

# **Тест №2 (Тема 2.2. Работа в программе ADOBE PHOTOSHOP)**

### **Вариант 1**

#### **1. Какой вид графики используется в Adobe Photoshop?**

- **1. Растровый**
- 2. Векторный
- 3. Фрактальный
- 4. Прямолинейный

#### **2. Выберите расширение графического файла**

- 1. .doc
- **2. . jpg**
- 3. .exe
- 4. .bak

#### **3. С помощью какой команды можно изменить размер изображения, находящегося на каком-либо слое?**

- 1. Размер холста
- 2. Размер изображения
- **3. Свободная трансформация**
- 4. Объединить слои

#### **4. Для какой цели используется палитра "Навигатор"?**

- 1. для перемещения отдельных слоев по плоскости графического изображения
- **2. для масштабирования изображения**
- 3. для перемещения и масштабирования изображения на рабочем столе

#### **5. Какое назначение инструмента "Штамп"?**

- 1. для удаления отдельных фрагментов изображения
- 2. для перемещения отдельных фрагментов изображения
- **3. для клонирования отдельных фрагментов изображения**

#### **6. Какую клавишу нужно нажать для выхода из режима трансформации и применения изменений?**

- 1. Ctrl
- 2. Alt
- 3. Tab
- 4. **Enter**

#### **7. Какой инструмент Adobe Photoshop служит для выделения областей одного цвета?**

- 1. Пипетка
- 2. Лассо

#### **3. Волшебная палочка**

4. Штамп

#### **8. Как называется инструмент, позволяющий залить изображение двумя плавно перетекающими друг в друга цветами?**

- **1. градиент**
- 2. заливка
- 3. банка краски
- 4. узор

#### **9. Какая комбинация клавиш соответствует команде меню Отмена выделения?**

- 1. Shift+Ctrl+U
- **2. Ctrl+D**
- 3. Ctrl+T
- 4. Shift+Ctrl+I

#### **10. Режим Быстрая Маска позволяет:**

- 1. маскировать часть изображения
- 2. вырезать часть изображения
- 3. редактировать существующее выделение
- **4. создавать новое выделение**

#### **Вариант 2**

#### **1. Какое расширение файлов является в Adobe Photoshop основным?**

- 1. .JPG
- **2. .PSD**
- 3. .BMP
- 4. .GIF

#### **2. Какой из параметров нельзя выбрать при создании нового изображения?**

- 1. Ширина
- 2. Разрешение
- 3. Режим
- **4. Длина**

#### **3. Как добавить новые палитры на рабочий стол программы?**

- **1. с помощью вкладки «Окно»**
- 2. с помощью вкладки «Просмотр»
- 3. с помощью вкладки «Слои»

#### **4. С помощью какого инструмента или команды осуществляется обрезка изображений?**

- 1. прямоугольное выделение
- **2. кадрирование (рамка)**
- 3. перемещение
- 4. инверсия

#### **5. Для задания исходной точки клонирования инструментом Штамп нужно щелкнуть на ней мышкой при:**

- **1. нажатой клавише Alt**
- 2. нажатой клавише Shift
- 3. нажатой клавише Ctrl

#### **6. Для чего в Photoshop применяются фильтры?**

- 1. для улучшения яркости изображений
- **2. для нанесения различных художественных эффектов**
- **3.** для улучшения контрастности изображений

#### **7. Какая комбинация клавиш соответствует команде меню Инверсия?**

- 1. Shift+Ctrl+U
- 2.  $Ctrl+T$
- **3. Shift+Ctrl+I**
- 4. Ctrl+D

#### **8. Какой инструмент позволяет сделать многоугольное выделение?**

- 1. Прямоугольник
- **2. Прямоугольное лассо**
- 3. Магнитное лассо
- 4. Волшебная палочка

#### **9. Инструмент Магнитное Лассо используется для:**

- 1. выделения любых участков изображения
- **2. выделения контрастных участков изображения**
- 3. перемещения каких-либо участков изображения

#### **10. Что происходит, когда при трансформировании области командой Редактирование-Трансформирование-Мсаштаб удерживается клавиша Shift?**

- 1. Выделенная область копируется на новый слой в новом масштабе.
- 2. Масштабируется выделение на всех видимых слоях.
- **3. Сохраняются пропорции выделения.**
- 4. Выделение трансформируется только в горизонтальном направлении.

### **Текущий контроль по теме 2.1-2.2**

- 1. Для каких целей применяются графические редакторы?
- 2. Какие возможности представляет редактор GIMP? Особенности работы.
- 3. Какие возможности представляет редактор Adobe Photoshop? Особенности работы.
- 4. Сходства и различия GIMP и Adobe Photoshop.

### **Проверочная работа по теме «Графический редактор Photoshop»**

- 1. Создать документ на основе файла Пейзаж.
- 2. Добавить на данное изображение Кувшинок:
- используя инструмент «Выделения» Магнитное лассо, выделить, скопировать изображение цветов
- изменить размер выбранных цветов.
- осуществить произвольный поворот полученных изображений.
- 3. Используя инструмент «Текст» подписать данное изображение:
- $-$  Ф. И. О.,
- группу,
- дату создания.

Тип шрифта - Comic Sans MS, начертание- Bold, выравнивание текста по центру, цвет текста произвольный, стиль – Волна.

- 4. Сохранить полученный результат в личную папку
- 5. под именем П\_Р.psd

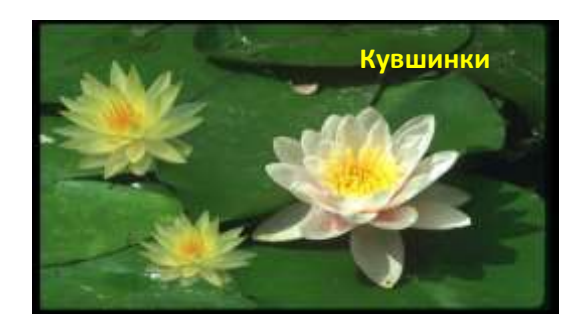

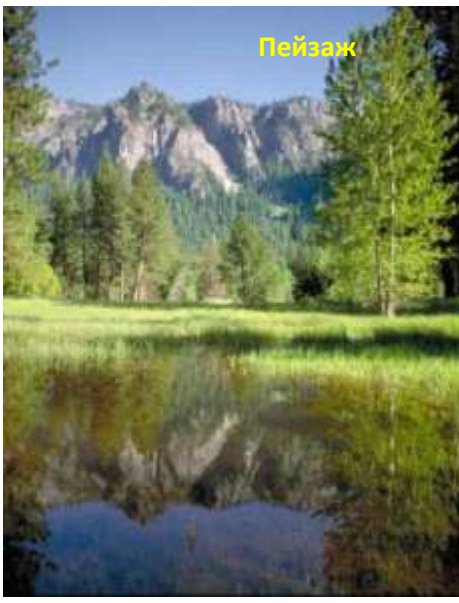

### **Тест №3 (Тема 2.3. Обработка векторной графики в среде графического редактора CorelDRAW)**

1. Растровые изображения это –

**А) Массив пикселов, одинаковых по размеру и форме, расположенных в узлах регулярной сетки.**

В) Совокупность сложных и разнообразных геометрических объектов.

С) Совокупность сложных и разнообразных геометрических объектов, одинаковых по размеру.

2. Векторное изображение это –

А) Совокупность сложных и разнообразных геометрических объектов, одинаковых по размеру.

#### **В) Совокупность сложных и разнообразных геометрических объектов.**

С) Массив пикселов, одинаковых по размеру и форме, расположенных в узлах регулярной сетки.

3. Недостатком каких изображений является большой объем памяти для хранения –

#### **А) Пиксельных**

- В) Векторных
- С) Растровых

4. Редактор CorelDraw является

А) Пиксельным редактором

В) Растровым редактором

#### **С) Векторным редактором**

5. Чтобы открыть окно инструментов надо выполнить

А) Инструменты - настройка

#### **В) Окно – Панели – Набор инструментов**

С) Окно - Панели инструментов- Стандартная

6. Треугольник в нижнем правом углу инструмента означает

А) С кнопкой не связан ни один инструмент

В) Можно дополнительно взять инструмент ТРЕУГОЛЬНИК

#### **С) С кнопкой связан не один, а несколько инструментов.**

7. Назначение экранной палитры цветов

#### **А) Для задания цвета заливки и обводки объектов иллюстрации**

В) Для задания цвета заливки страницы.

С) Для задания цвета заливки обводки и объектов иллюстраций.

8. Докеры (dockers) это

А) Дополнительные окна

В) Специальные инструменты для рисования

#### **С) Пристыковываемые окна**

9. Чтобы начать работу с чистого листа в CorelDraw в окне приветствия надо выбрать

- **А) New**
- В) Open

С) New From Template

10. Если в окне открыто несколько файлов, переключаться между ними можно

#### **А) Window (Ctrl-Tab)**

- В) Window (Shift-Tab)
- C) Window (Ctrl- Shift)

#### 11. Как поменять ориентацию только нужной страницы в документе

#### **А) Switch Page Orientation**

В)Layout – Page Setup

С)Insert Page After

- 12. Открытие, закрытие, сохранение, импорт документа находится в меню
- А) View (Вид)
- В)Edit (Правка)
- **С) File (Файл)**

13. Если требуется создать копию файла, или сохранить его в другой папке или другом формате используется команда

А) File – Save (Файл - Сохранить)

#### **В) File – Save As (Файл - Сохранить как)**

С) Файл - Сохранить как шаблон.

14. Чтобы отрыть цветовые палитры выполнить

#### **А) Окно – Цветовые палитры**

В) Окно - Окна настройки

С) Инструменты – Управление цветом.

**Тест 2.** «Состав изображений. Прямоугольники, эллипс, звезды, спирали, стандартные фигуры». 1. Рамка выделения это –

А) Рамка вокруг объекта на экране

#### **В) Группа из восьми маркеров, обозначающих на экране габариты выделенного объекта или нескольких объектов.**

С) Рамка, обозначающая на экране выделенный объект.

2. Элементы рамки выделения используются для

#### **А) Преобразования объектов**

В) Для заливки объекта

С) для вырезки объекта.

3. Если при построении прямоугольника удерживать клавишу Shift

А) строится квадрат

В) Прямоугольник строится с правого верхнего маркера

#### **С) Прямоугольник строится из середины**

4. Чтобы закруглить углы прямоугольника надо

А) Shape (Форма) – щелчок по нужному углу - Перетащить угловой узел

В) Углы закруглить нельзя

#### **С) Shape (Форма) – Перетащить угловой узел**

5. Чтобы закруглить один угол прямоугольника надо

#### **А) Shape (Форма) – Щелчок по нужному углу - Перетащить угловой узел**

В) Shape (Форма) – Перетащить угловой узел

С) Нарисовать инструментом ФОРМА этот угол.

6. Панель атрибутов для эллипса содержит кнопки

А) Arc (Дуга)

#### **В) Ellipse (Эллипс) Pie(Сектор) Arc (Дуга)**

С) Ellipse (Эллипс)

7. Инструмент для рисования многоугольников

А) Shape (Форма)

#### **В) Polygon (многоугольник)**

С) Perfect shape (Стандартные фигуры)

8. Назначение инструмента Number of Points of Polygon (Количество узлов базового многоугольника)

А) Определяет базовый многоугольник

В) Определяет количество углов многоугольника

#### **С) Определяет сколько узлов будет равномерно размещено вдоль границы эллипса на базе которго строится многоугольник.**

9. Инструментом Star можно построить

#### **А) Правильную звезду**

В) Сложную звезду

#### С) Любой многоугольник

10. Чем больше значение Sharpness of polygon (Заострение многоугольника)

А) Тем тупее лучи звезды

В) Тем больше углов у звезды

#### **С)Тем острее лучи звезды**

11. Симметричные спирали это спирали у которых

А) Расстояние между двумя смежными витками спирали, измеренное вдоль радиуса,

проведенного из ее центра, равномерно увеличивается пропорционально некоторой константе.

**В) Расстояние между двумя смежными витками спирали, измеренное вдоль радиуса, проведенного из ее центра, одинаково для всей спирали.**

С) Расстояние между двумя смежными витками спирали, измеренное вдоль радиуса,

проведенного из ее центра, равномерно увеличивается в несколько раз.

12. Логарифмическая спираль это спираль у которой

**А) Расстояние между двумя смежными витками спирали, измеренное вдоль радиуса, проведенного из ее центра, равномерно увеличивается пропорционально некоторой константе.**

В) Расстояние между двумя смежными витками спирали, измеренное вдоль радиуса, проведенного из ее центра, равномерно увеличивается в несколько раз.

С) Расстояние между двумя смежными витками спирали, измеренное вдоль радиуса,

проведенного из ее центра, одинаково для всей спирали.

13. В поле Scale Factor (коэффициент масштабирования) содержатся

**А) Коэффициенты линейного растяжения и сжатия объекта**

В) Коэффициенты линейного растяжения и сжатия объекта вдоль одной из сторон

С) Значения управляющей операции поворота объекта

14. Инструмент для построения сетки

- **А) Graph Paper (Диаграммная сетка)**
- В) Polygon (многоугольник)
- С) Perfect shape (Стандартные фигуры)
- 15. Инструмент для выбора и построения стандартных фигур

А) Graph Paper (Диаграммная сетка)

**В) Perfect Shapes (Стандартные фигуры)**

С) Polygon (многоугольник)

# **Проверочная работа по теме «Графический редактор CorelDRAW»**

**Задание:** Создать визитку в программе **CorelDRAW**. Готовое изображение сохраните в своей папке

# **Тест №4 (Тема 2.4. Обработка графической информации в САПР AutoCAD) Вариант 1**

*1. Какую программу можно отнести к системе автоматизированного проектирования (1 балл):*

- а). Adobe Photoshop
- б). CorelDraw
- в). Paint
- г). AutoCAD

*2. Установите соответствие между панелями инструментов САПР AutoCad и их названиями (4 балла):*

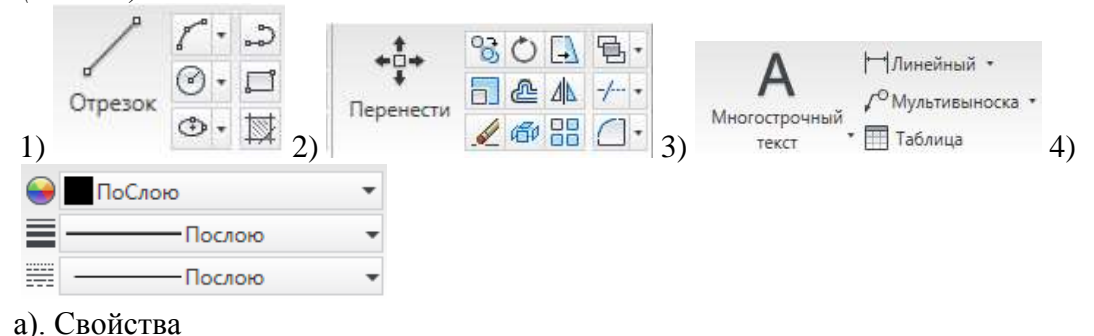

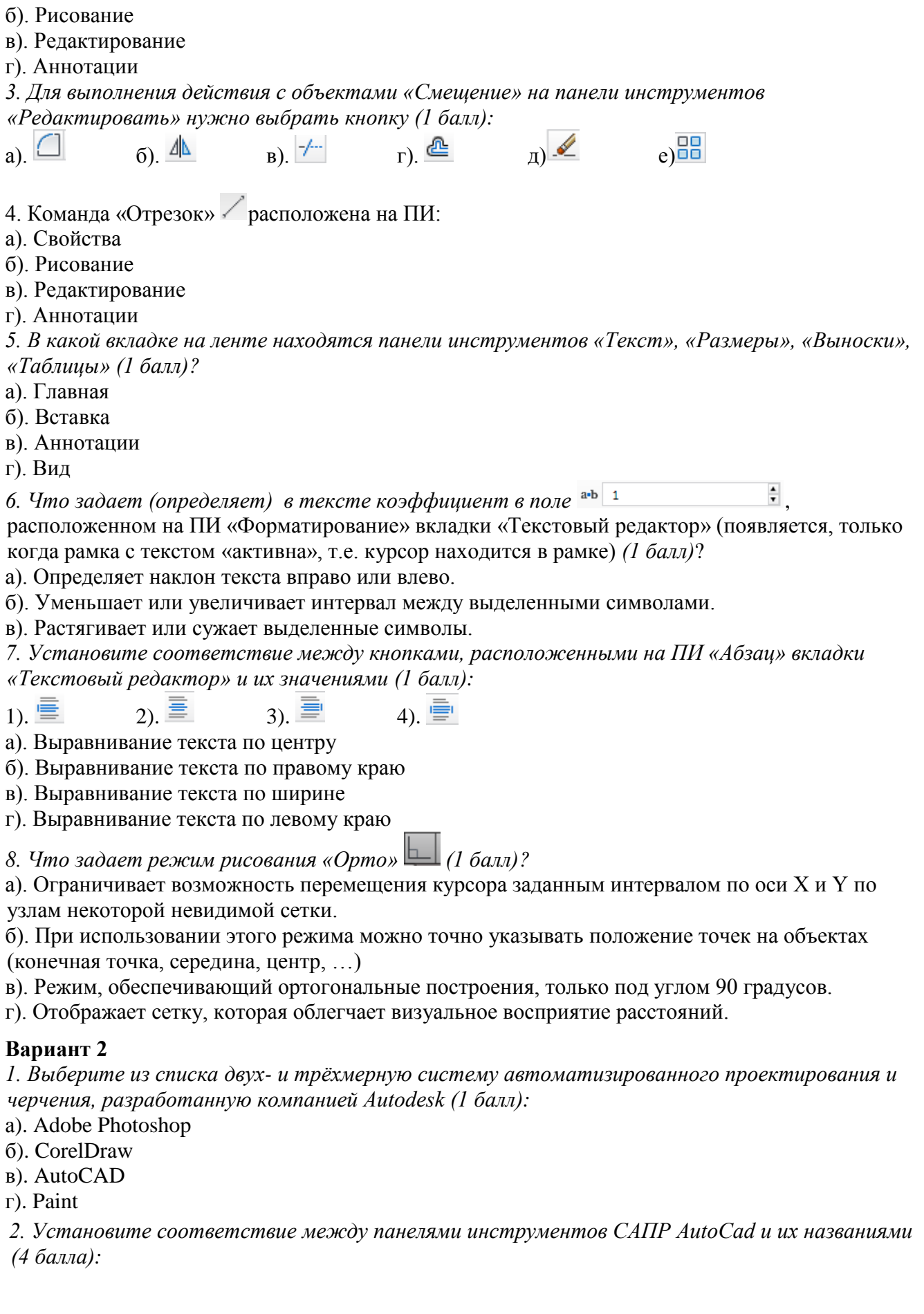

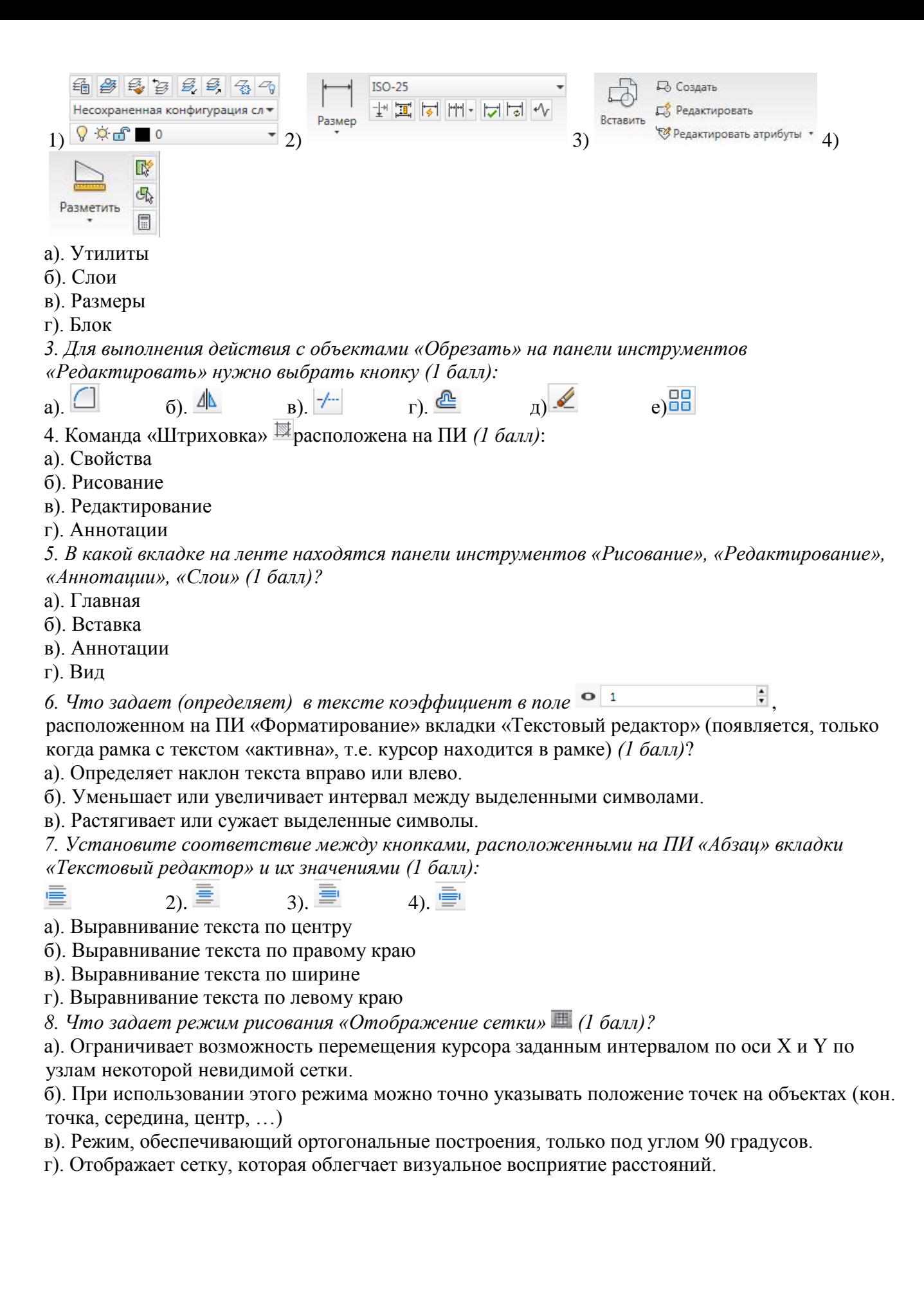

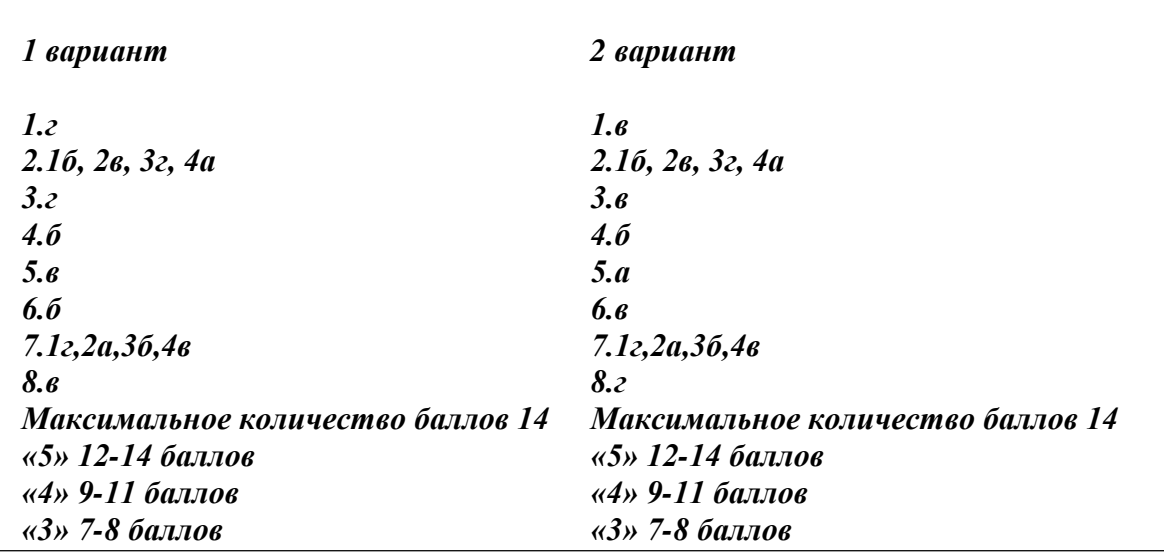

#### **Проверочная работа по теме САПР AutoCAD**

**Задание:** выполнить чертеж.

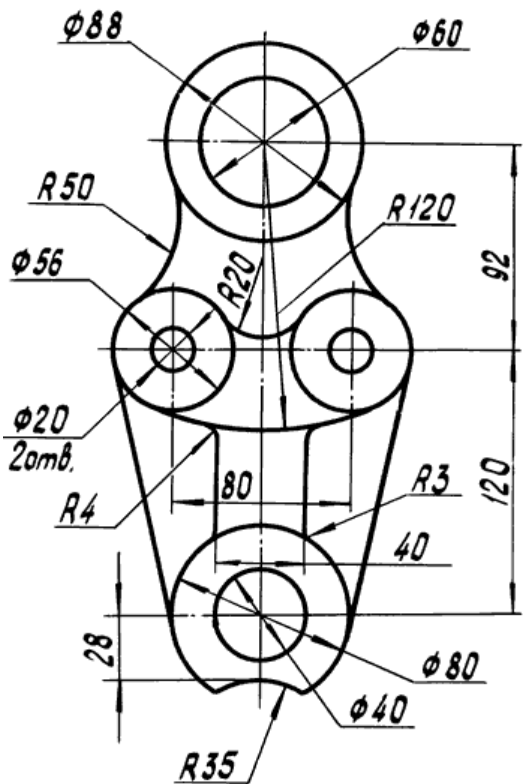

# **Опрос №1 (Тема 2.5 Основы трехмерного моделирования в САПР AutoCad)**

- 1. Что такое трёхмерная графика?
- 2. Дайте определение следующим понятиям: Моделирование, Текстурирование, Освещение, Анимация, Рендеринг.
- 3. Возможности трехмерного моделирования.

# **Проверочная работа по теме «3-D AutoCAD»**

1. Создать фигуру методом вращения:

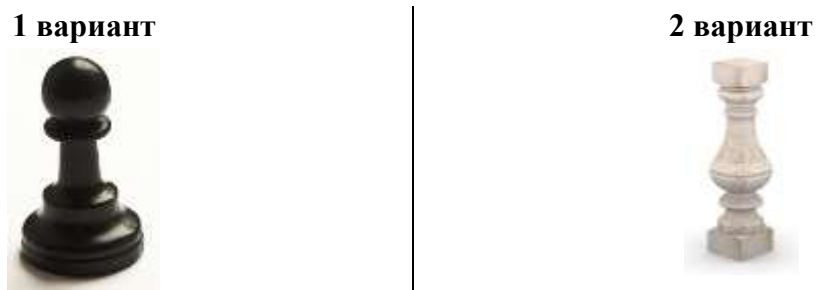

2. Создать фигуру с помощью выдавливания и вычитания:

 $O$ *BO* 

ä

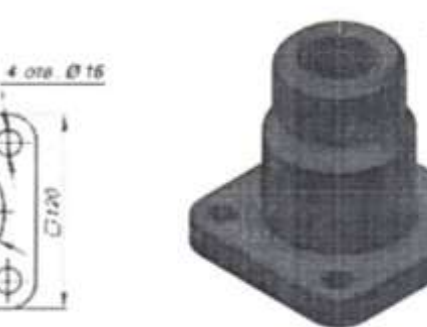

**1 вариант**

**2 вариант**

3. Создать пружину с помощью Сдвига:

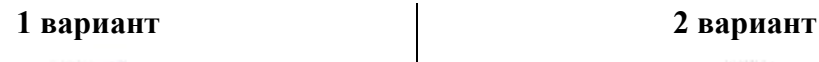

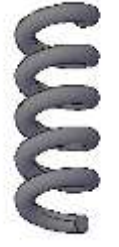

ut e

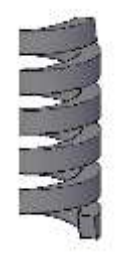

4. Выдавить 3D-объект вдоль заданной траектории:

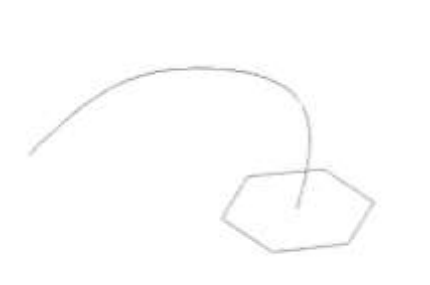

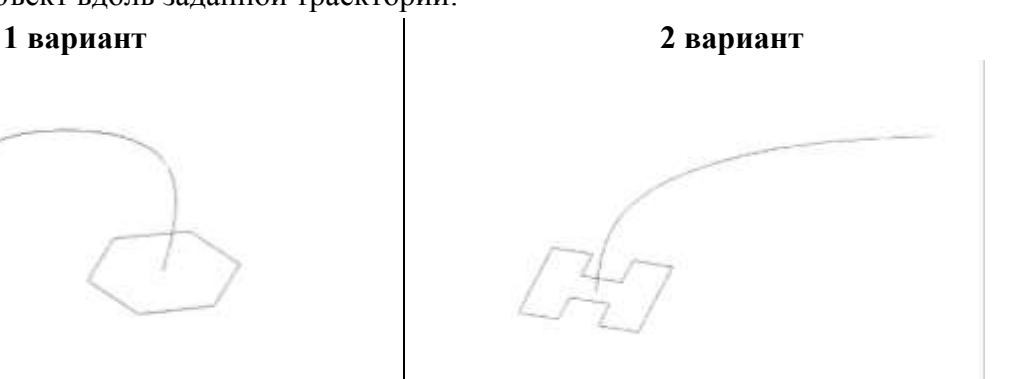

# **Опрос № 2 (Тема 2.6 САПР Autodesk Inventor)**

- 1. Назначение программы Autodesk Inventor
- 2. Что такое проект?
- 3. Как создается новый проект?
- 4. Как создается новый 2D-эскиз?
- 5. Какие плоскости могут служить основой для создания нового эскиза?
- 6. Как создается базовый вид на чертеже?
- 7. Как создаются проекционные виды на чертеже?

### **Проверочная работа по теме «САПР Autodesk Inventor» Выполнить сборочный чертеж**

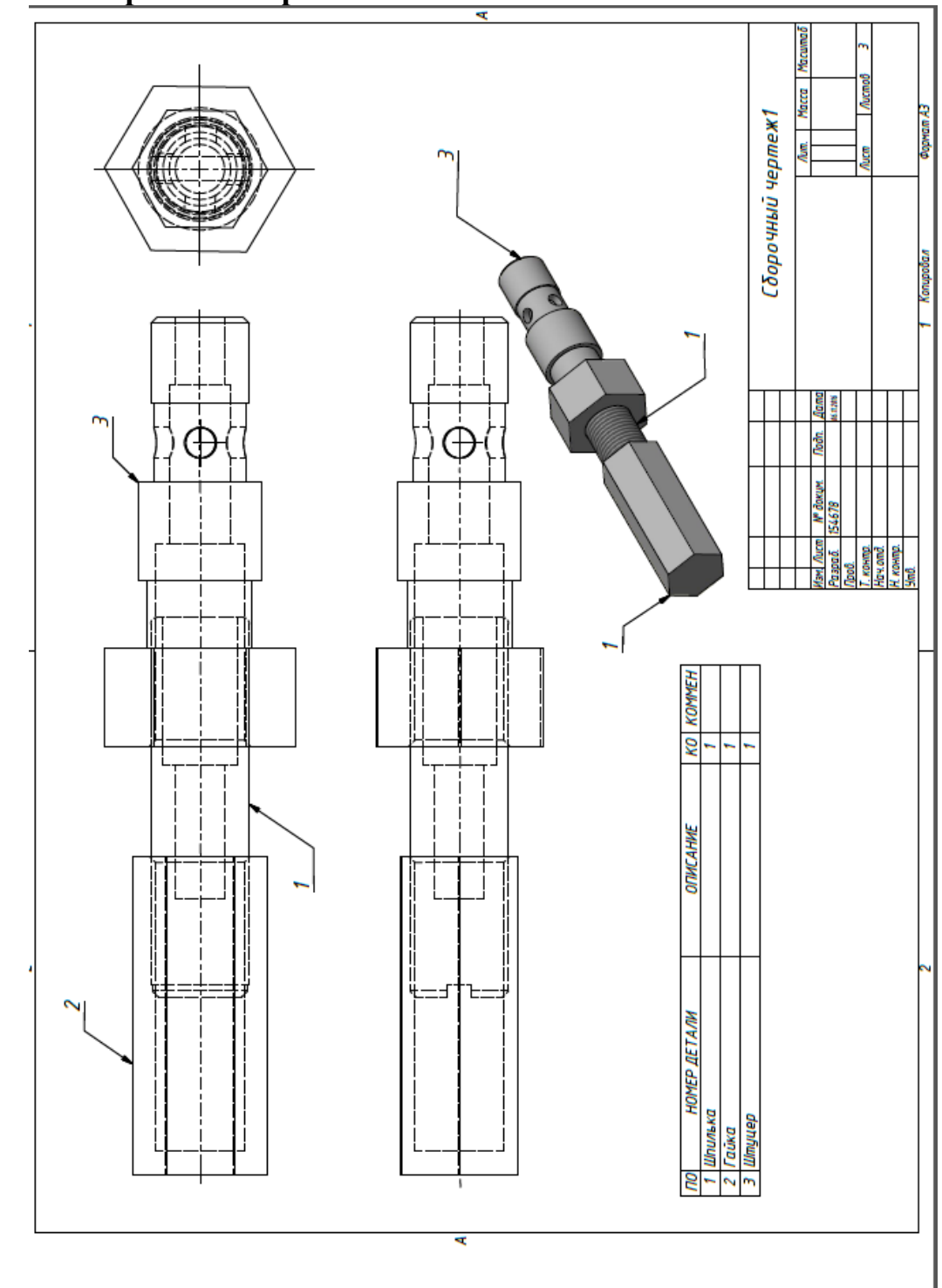

# **Тест №5 (Тема 2.7. Программа 3-х мерной графики 3D Studio Max)**

#### **Задание #1**

Вкладка Shapes предназначена для...

Выберите один из 4 вариантов ответа:

1) для создания сложных сцен и настройки анимации

2) при помощи объектов данной категории значительно упрощается конструирование

3) для создания объемных тел

4) для создания линий, NURBS-кривых и двумерных форм

#### **Задание #2**

Create - это

Выберите один из 4 вариантов ответа:

1) Закладка модификаций

2) Закладка создания всевозможных объектов

3) Закладка изменений параметров объекта

4) Настройки контроллеров анимации и траекторий движения

#### **Задание #3**

Length  $370...$ 

Выберите один из 4 вариантов ответа:

- 1) высота
- 2) ширина
- 3) длинна
- 4) толщина

#### **Задание #4**

Height - это....

Выберите один из 4 вариантов ответа:

- 1) длинна
- 2) высота
- 3) ширина
- 4) радиус

#### **Задание #5**

Что бы в дальнейшем поменять параметры созданного объекта, необходимо.... Выберите один из 4 вариантов ответа:

- 1) выбрать объект и перейти на вкладку Command
- 2) выбрать объект и перейти на вкладку Creation Method
- 3) выбрать объект и перейти на вкладку Create панели Geometry
- 4) выбрать объект и перейти на вкладку Modify

#### **Задание #6**

Left - это

Выберите один из 4 вариантов ответа:

1) вид спереди

- 2) фронтальный вид
- 3) вид сверху
- 4) вид слева

#### **Задание #7**

Выберите один из 3 вариантов ответа:

1) приближение\отдаление

2) Перемещение (вверх\вниз\вправо\влево)

3) Редактор материалов

#### **Задание #8**

данная кнопка означает ...

Выберите один из 4 вариантов ответа:

#### 1) Выделение по имени

- 2) Масштабирование
- 3) приближение \отдаление
- 4) Изменение угла обзора

#### **Задание #9**

Modify переводится как....

Выберите один из 4 вариантов ответа:

- 1) настроить
- 2) Изменить
- 3) Создать
- 4) Отобразить

#### **Задание #10**

Top - это

Выберите один из 4 вариантов ответа:

- 1) фронтальный вид
- 2) вид сверху
- 3) вид спереди
- 4) вид слева

#### **Задание #11**

Для того чтобы удалить объект необходимо ....

Выберите один из 4 вариантов ответа:

1) дважды щелкнуть левой кнопкой мыши и нажать Backspace

2) дважды щелкнуть левой кнопкой мыши

3) объект выделить и нажать Delete

4) нажать Delete

#### **Задание #12**

к Standard Primitives отнотятся....

Выберите несколько из 6 вариантов ответа:

- 1) Cylinder
- 2) Chamfer Box
- 3) Cone
- 4) Sphere
- 5) Torus Knot

6) Plane

Ответы:

- 1) (1 б.) Верные ответы: 4;
- 2) (1 б.) Верные ответы: 2;
- 3) (1 б.) Верные ответы: 3;
- 4) (1 б.) Верные ответы: 2;
- 5) (1 б.) Верные ответы: 4;
- 6) (1 б.) Верные ответы: 4;
- 7) (1 б.) Верные ответы: 2;
- 8) (1 б.) Верные ответы: 2;
- 9) (1 б.) Верные ответы: 2;
- 10) (1 б.) Верные ответы: 2;
- 11) (1 б.) Верные ответы: 3;
- 12) (1 б.) Верные ответы: 1; 3; 4; 6;

# **Проверочная работа по теме «3D Studio Max»**

# **Выполнить задание:**

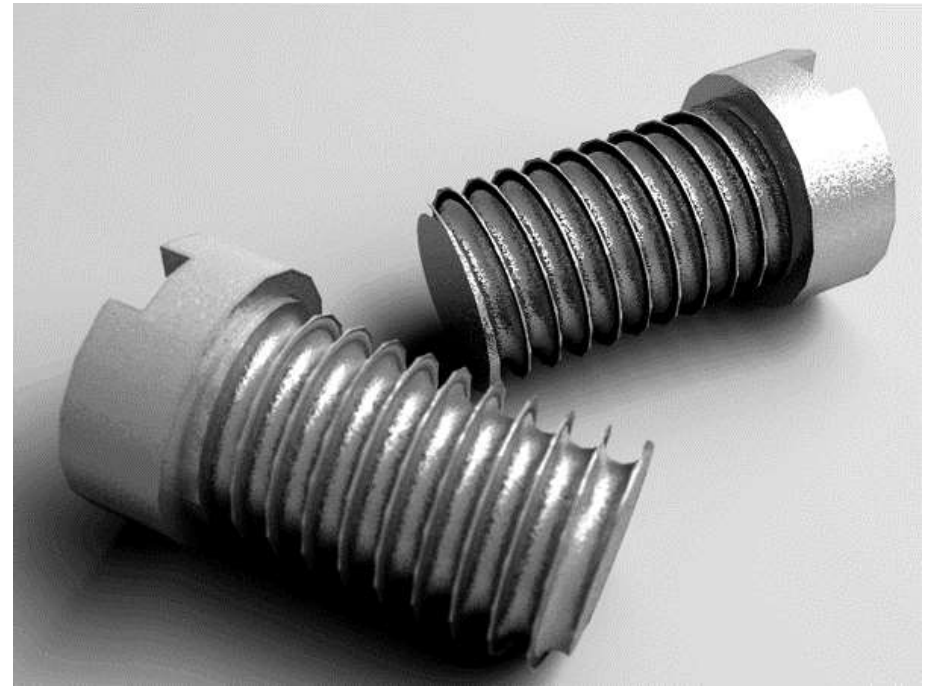

# **3.3. ПЕРЕЧЕНЬ ПРАКТИЧЕСКИХ РАБОТ**

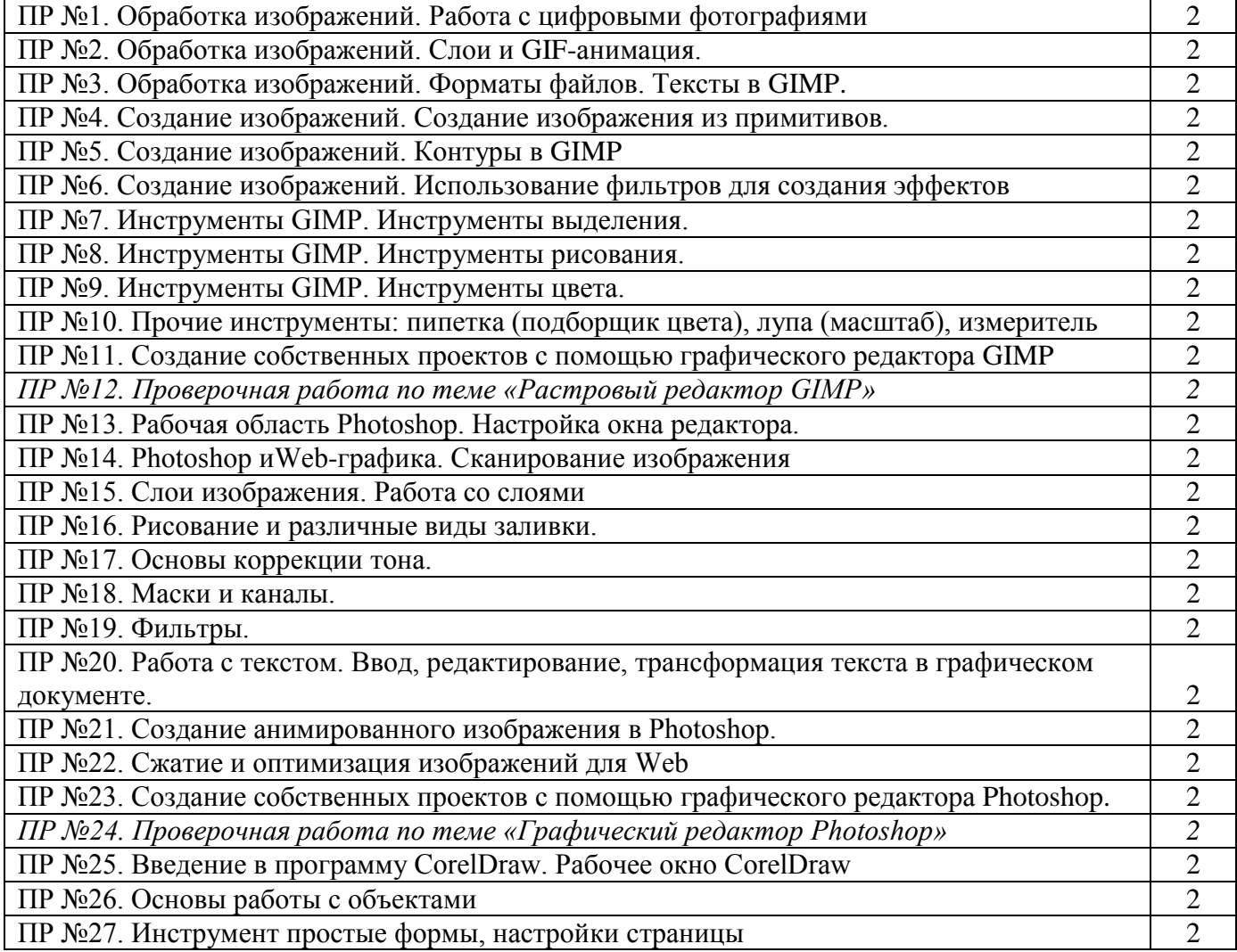

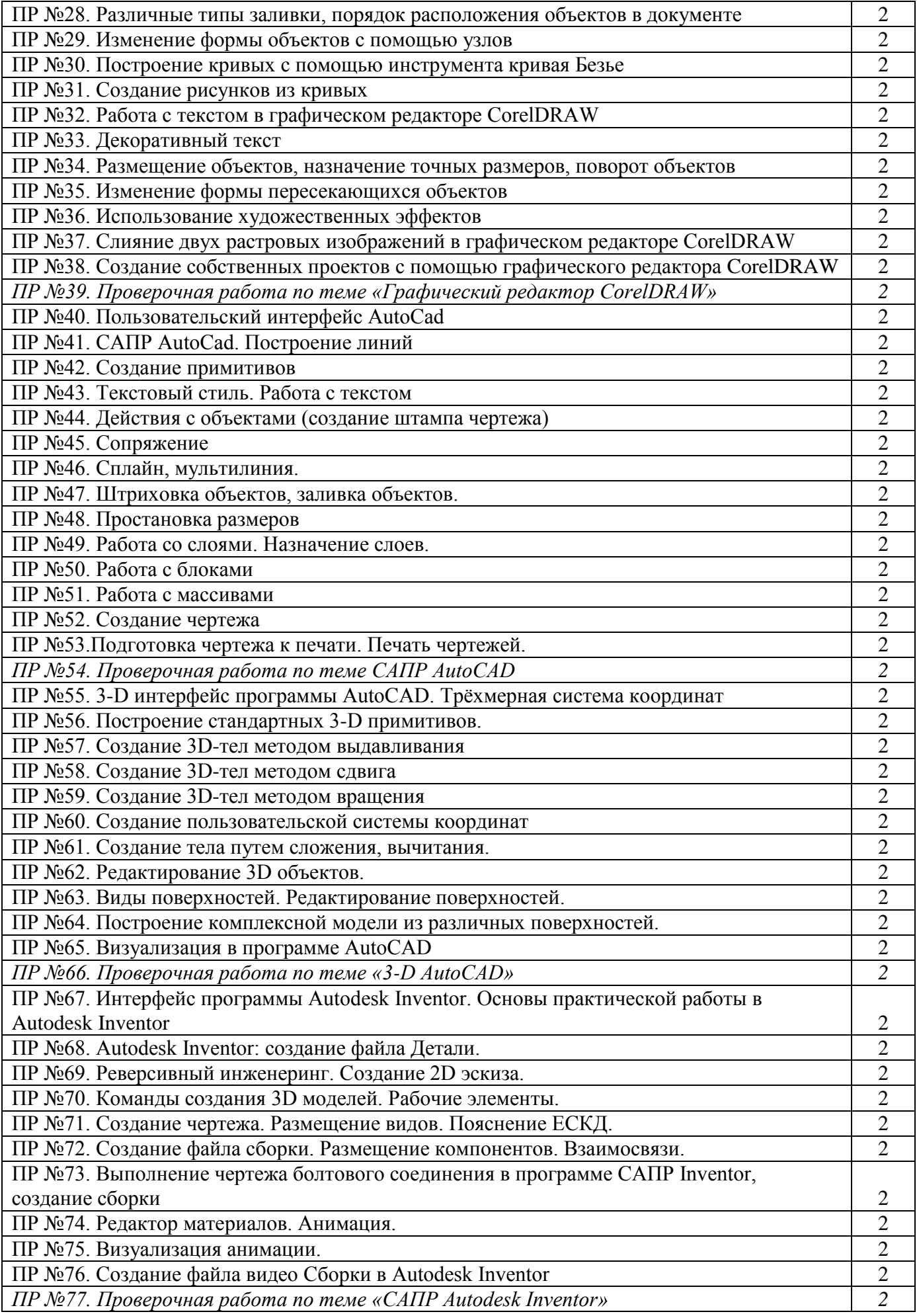

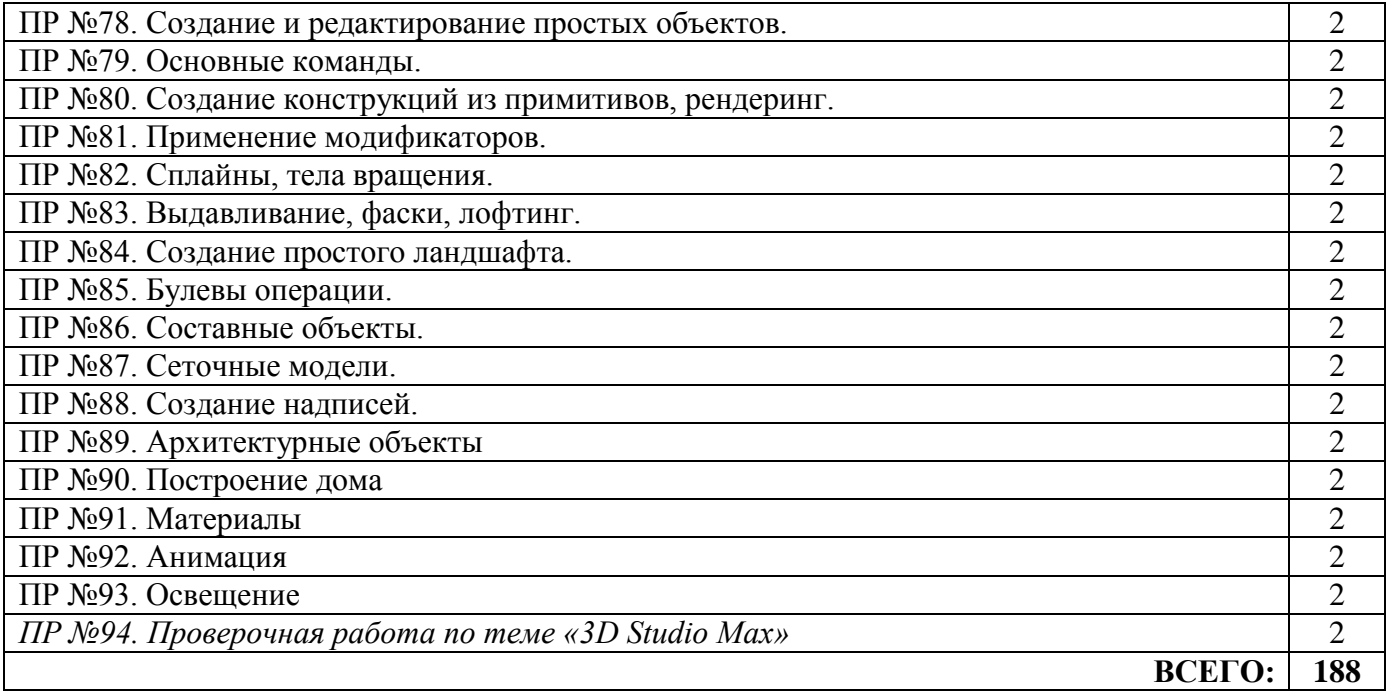

# **3.4.ПЕРЕЧЕНЬ ТЕМ И ФОРМ САМОСТОЯТЕЛЬНОЙ РАБОТЫ**

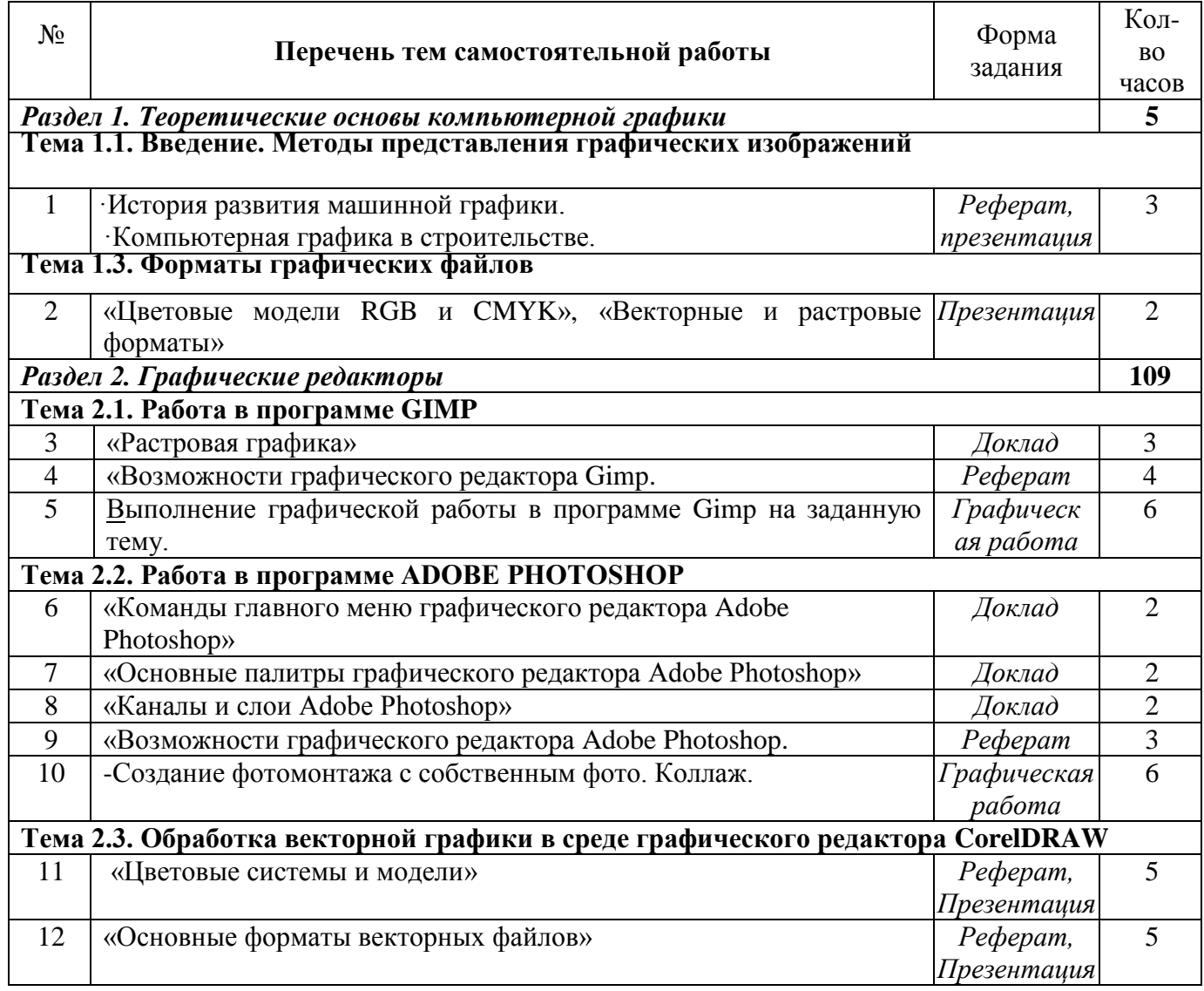

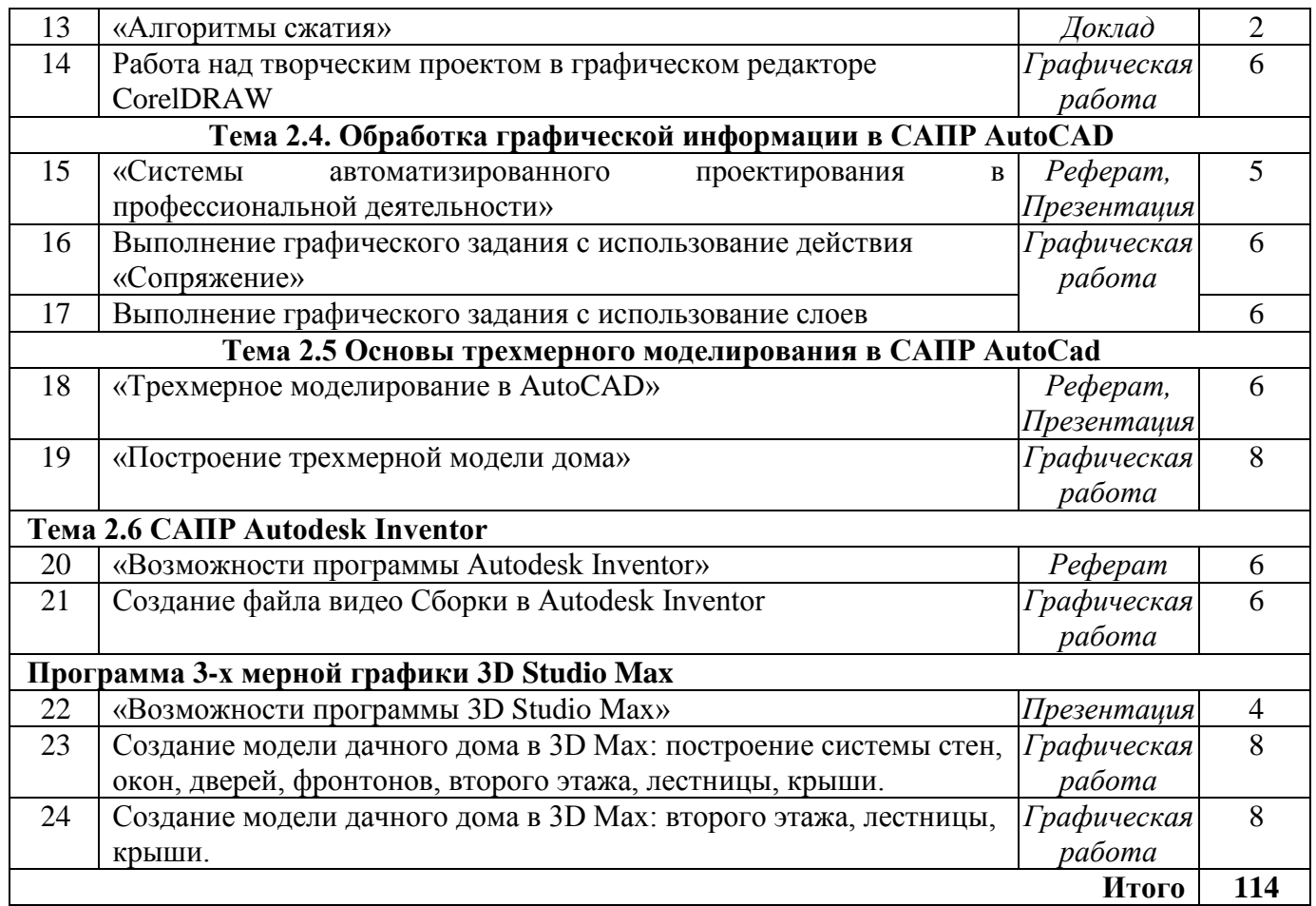

# **3.5. МАТЕРИАЛЫ ПРОМЕЖУТОЧНОЙ АТТЕСТАЦИИ**

### **Вопросы для подготовки к дифференцированному зачету (4,6 семестр):**

- 1. Области применения компьютерной графики.
- 2. Тенденции развития современных графических систем.
- 3. Требования к системам компьютерной графики.
- 4. Классификация систем компьютерной графики
- 5. Виды обеспечения систем компьютерной графики.
- 6. Функциональные возможности систем компьютерной графики инженерной направленности.
- 7. Системы координат, применяемые в компьютерной графике.
- 8. Технические средства компьютерной графики.
- 9. Форматы хранения графической информации.
- 10. Представление графической информации в системах растровой графики. Преобразование графических объектов в системах растровой графики.
- 11. Программные системы растровой графики преимущества и недостатки.
- 12. Представление графической информации в системах векторной графики. Преобразование графических объектов в системах векторной графики.
- 13. Программные системы векторной графики преимущества и недостатки.
- 14. Примитивы компьютерной графики.
- 15. Представление структуры и формы геометрических объектов.
- 16. 2D моделирование в компьютерной графике.
- 17. 3D моделирование в компьютерной графике
- 18. Особенности работы в графическом редакторе GIMP
- 19. Особенности работы в графическом редакторе ADOBE PHOTOSHOP
- 20. Особенности работы в графическом редакторе CorelDRAW
- 21. Особенности работы в графическом редакторе AutoCAD
- 22. Построение двухмерных объектов: абсолютные и относительные значения координат; типы двухмерных координат (декартовы и полярные). Метод построений «направление – расстояние».
- 23. Диалоговый режим работы, выбор опций. Приемы выделения объектов.
- 24. Настройка единиц измерения, границ рисунка, параметров сетки.
- 25. Команды черчения простейших примитивов (круг, дуга, прямоугольник и т. п.). Объектные привязки – постоянные и временные. Объектное слежение.
- 26. Назначение слоев. Создание и удаление слоев. Настройка параметров слоя.
- 27. Приемы редактирования объектов: ручки. Элементы параметрического черчения: окно свойств объектов.
- 28. Команды модифицирования: перемещение, копирование, массив, зеркало и прочие.
- 29. Команды черчения сложных объектов: полилиний, сплайнов, мультилиний и их редактирование.
- 30. Штриховка: выбор типа и настройка параметров; выбор заштриховываемых объектов. Ассоциативная и неассоциативная штриховка.
- 31. Типы текста (однострочный и многострочный). Создание и редактирование текста. Создание и редактирование текстовых стилей.
- 32. Простановка размеров: типы размеров и их особенности. Редактирование размеров.
- 33. Создание и редактирование размерных стилей.
- 34. Создание и редактирование блоков и блоков с атрибутами. Назначение центра управления AutoCAD.
- 35. Особенности работы в графическом редакторе Autodesk Inventor
- 36. Особенности работы в графическом редакторе 3D Studio Max
- 37. Пакет трехмерной графики 3D Studio Max. Область применения.
- 38. Алгоритм создания трехмерных сцен.
- 39. Основные команды и операции. Выделение объектов.
- 40. Выделение объектов с выполнением команды. Выделение подобъектов.
- 41. Управление видимостью объектов.
- 42. Клонирование объектов.
- 43. Объединение объектов в группы.
- 44. Трансформации объектов.
- 45. Основные объекты Мах.
- 46. Примитивы.
- 47. Формы и составные объекты.
- 48. Использование модификаторов.

# **ТЕСТОВЫЕ ЗАДАНИЯ ДЛЯ ДИФФЕРЕНЦИРОВАННОГО ЗАЧЕТА (4 семестр)**

1.Пиксель является-

- а. Основой растровой графики +
- б. Основой векторной графики
- в. Основой фрактальной графики
- г .Основой трёхмерной графики
- 2.При изменении размеров растрового изображения-
- а. качество остаётся неизменным
- б. качество ухудшается при увеличении и уменьшении +
- в. При уменьшении остаётся неизменным а при увеличении ухудшается
- г. При уменьшении ухудшается а при увеличении остаётся неизменным
- 3.Что можно отнести к устройствам ввода информации
- а. мышь клавиатуру экраны
- б. клавиатуру принтер колонки
- в. сканер клавиатура мышь +
- г. Колонки сканер клавиатура
- 4.Какие цвета входят в цветовую модель RGB
- а. чёрный синий красный
- б. жёлтый розовый голубой
- в. красный зелёный голубой +
- г. розовый голубой белый
- 5. Что такое интерполяция-
- а. разлохмачивание краёв при изменении размеров растрового изображения +
- б. программа для работу в с фрактальными редакторами
- в. инструмент в Photoshop
- г. Это слово не как не связано с компьютерной графикой
- 6. Наименьшим элементом изображения на графическом экране монитора является?
- а. курсор
- б. символ
- в. линия
- г. пиксель +
- 7.Выберете устройства являющееся устройством вывода
- а. Принтер +
- б. сканер
- в. дисплей монитора +
- г. клавиатура
- д. мышь
- е. колонки +
- 8. Наименьший элемент фрактальной графики
- а. пиксель
- б. вектор
- в. точка
- г. фрактал +
- 9. К какому виду графики относится данный рисунок
- а. фрактальной
- б. растровой +
- в. векторной
- г. ко всем выше перечисленным
- 10.Какие программы предназначены для работы с векторной графикой
- а. Компас3Д +
- б.Photoshop
- в.Corel Draw +
- г.Blender
- д.Picasa
- е.Gimp
- 11.При изменении размеров векторной графики его качество
- а. При уменьшении ухудшается а при увеличении остаётся неизменным
- б При уменьшении остаётся неизменным а при увеличении ухудшается.
- в. качество ухудшается при увеличении и уменьшении
- г. качество остаётся неизменным +
- 12. Чем больше разрешение, тем …. изображение
- а. качественнее +
- б. светлее
- в. темнее
- г. не меняется
- 13.Пиксилизация эффект ступенек это один из недостатков
- а. растровой графики +
- б. векторной графики
- в. фрактальной графики
- г. масленой графики
- 14. Графика которая представляется в виде графических примитивов
- а. растровая
- б. векторная
- в. трёхмерная
- г. фрактальная +
- 15. Недостатки трёх мерной графики
- а. малый размер сохранённого файла
- б. не возможность посмотреть объект на экране только при распечатывании
- в. необходимость значительных ресурсов на ПК для работы с данной графикой в программах +
- 16. К достоинствам Ламповых мониторов относится
- а. низкая частота обновления экрана
- б. хорошая цветопередача +
- в. высокая себестоимость
- 17.К недостаткам ЖК мониторов можно отнести
- а. громоздкость
- б. излучение
- в. узкий угол обзора
- г. широкий угол обзора
- 18. Какое расширение имеют файлы графического редактора Paint?
- а. еxe
- б. doc
- в.  $bmp +$
- г. сom

19. Сетка из горизонтальных и вертикальных столбцов, которую на экране образуют пиксели, называется

- а. видеопамять;
- б. видеоадаптер;
- в. растр; +
- г. дисплейный процессор;
- 20.Графический редактор Paint находится в группе программ
- а. утилиты
- б. стандартные +
- в. Microsoft Office
- 21.К какому типу компьютерной графики относится программа Paint
- а. векторная
- б. фрактальная
- в. растровая +
- г. трёхмерная
- 22. Способ хранения информации в файле, а также форму хранения определяет
- а. пиксель
- б. формат +
- в. графика
- г. гифка
- 23. С помощью растрового редактора можно:
- а. Создать коллаж +
- б. улучшить яркость +
- в. раскрашивать чёрно белые фотографии +
- г. печатать текст
- д. выполнять расчёт
- 24. Для ввода изображения в компьютер используются
- а. принтер
- б. сканер +
- в. диктофон
- г. цифровой микрофон
- 25. Графический редактор это
- а. устройство для создания и редактирования рисунков
- устройство для печати рисунков на бумаге
- в. программа для создания и редактирования текстовых документов
- г. программа для создания и редактирования рисунков +
- 26. Графическим объектом НЕ является
- а. чертёж
- б. текст письма +
- в. рисунок
- г. схема
- 27.Растровым графическим редактором НЕ является
- а. GIMP
- б.Paint
- в.Corel draw +
- г.Photoshop
- 28. В процессе сжатия растровых графических изображений по алгоритму JPEG его информационный объем обычно уменьшается в …
- а. 10-15 раз +
- б. 100раз
- в. ни разу
- г.2-3 раза
- 29.В модели СМУК используется
- а. красный, голубой, желтый, синий
- б. голубой, пурпурный, желтый, черный +
- в. голубой, пурпурный, желтый, белый
- г. красный, зеленый, синий, черный

30. В цветовой модели RGB установлены следующие параметры: 0, 255, 0. Какой цвет будет соответствовать этим параметрам?

- а. красный +
- б. чёрный
- в. голубой
- г. зелёный

# **ЗАДАНИЯ ДЛЯ ДИФФЕРЕНЦИРОВАННОГО ЗАЧЕТА (6 семестр)**

Ответ на вопросы оформить в виде презентации.

#### **1 вариант**

- 1. Области применения компьютерной графики.
- 2. Системы координат, применяемые в компьютерной графике.
- 3. Представление графической информации в системах растровой графики.
- 4. Программные системы векторной графики преимущества и недостатки.
- 5. 2D моделирование в компьютерной графике.
- 6. Программы для создания трехмерной графики

### **2 вариант**

- 1. Классификация систем компьютерной графики
- 2. Форматы хранения графической информации.
- 3. Представление графической информации в системах векторной графики.
- 4. Программные системы растровой графики преимущества и недостатки.
- 5. 3D моделирование в компьютерной графике
- 6. Программы для создания двухмерной графики